# **EC9535**

**GSC Node Bus Converter**

# **Reference Manual**

UG0050-01

26 Nov 2014

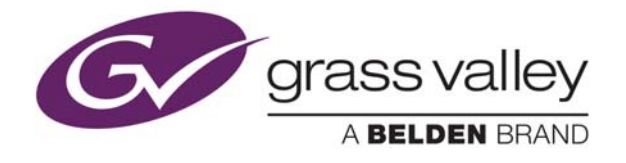

# **Copyright & Trademark Notice**

Copyright © 2014 Grass Valley. All rights reserved.

Belden, Belden Sending All The Right Signals, and the Belden logo are trademarks or registered trademarks of Belden Inc. or its affiliated companies in the United States and other jurisdictions. Grass Valley, NVISION, NV9000, NV9000-SE Utilities, and EC9535 are trademarks or registered trademarks of Grass Valley. Belden Inc., Grass Valley, and other parties may also have trademark rights in other terms used herein.

# **Terms and Conditions**

Please read the following terms and conditions carefully. By using EC9535 documentation, you agree to the following terms and conditions.

Grass Valley hereby grants permission and license to owners of EC9535 routers to use their product manuals for their own internal business use. Manuals for Grass Valley products may not be reproduced or transmitted in any form or by any means, electronic or mechanical, including photocopying and recording, for any purpose unless specifically authorized in writing by Grass Valley.

A Grass Valley manual may have been revised to reflect changes made to the product during its manufacturing life. Thus, different versions of a manual may exist for any given product. Care should be taken to ensure that one obtains the proper manual version for a specific product serial number.

Information in this document is subject to change without notice and does not represent a commitment on the part of Grass Valley.

Warranty information is available in the support section of the Grass Valley web site (www.grassvalley.com).

Title EC9535 Reference Manual Part Number UG0050-01

Revision 1.1 (26 Nov 14)

# **Change History**

<span id="page-2-2"></span>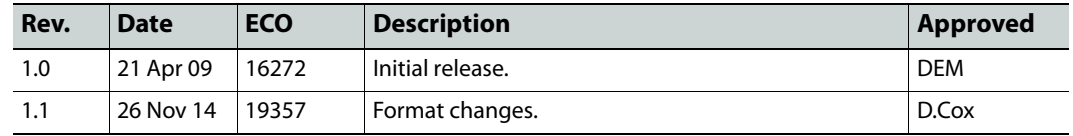

# **Safety Compliance**

# <span id="page-2-3"></span>**FCC Statement**

This equipment has been tested and found to comply with the limits for a Class A digital device, pursuant to part 15 of the FCC Rules. These limits are designed to provide reasonable protection against harmful interference when the equipment is operated in a commercial environment. This equipment generates, uses, and can radiate radio frequency energy and, if not installed and used in accordance with the instruction manual, may cause harmful interference to radio communications. Operation of this equipment in a residential area is likely to cause harmful interference in which case the user will be required to correct the interference at his own expense.

# <span id="page-2-1"></span>**CE** Declaration of Conformance (CE)

All of the equipment described in this manual has been designed to conform with the required safety and emissions standards of the European Community. Products tested and verified to meet these standards are marked as required by law with the CE mark.

When shipped into member countries of the European Community, this equipment is accompanied by authentic copies of original Declarations of Conformance on file in the Grass Valley offices in Grass Valley, California USA.

### <span id="page-2-0"></span>**Software License Agreement and Warranty Information**

Contact Grass Valley for details on the software license agreement and product warranty.

# **Important Safeguards and Notices**

<span id="page-2-4"></span>This section provides important safety guidelines for operators and service personnel. Specific warnings and cautions appear throughout the manual where they apply. Please read and follow this important information, especially those instructions related to the risk of electric shock or injury to persons.

#### **WARNING**

Any instructions in this manual that require opening the equipment cover or enclosure are for use by qualified service personnel only. To reduce the risk of electric shock, do not perform any service other than that contained in the operating instructions unless you are qualified to do so.

#### <span id="page-3-1"></span>**Restriction on Hazardous Substances (RoHs)**

Grass Valley is in compliance with EU Directive RoHS 2002/95/EC governing the restricted use of certain hazardous substances and materials in products and in our manufacturing processes.

Grass Valley has a substantial program in place for RoHS compliance that includes significant investment in our manufacturing process, and a migration of Grass Valley product electronic components and structural materials to RoHS compliance.

It is our objective at Miranda GVD to maintain compliance with all relevant environmental and product regulatory requirements. Detailed information on specific products or on the RoHS program at Grass Valley is available from Grass Valley Customer Support at

1-800-719-1900 (toll-free) or

1-530-265-1000 (outside the U.S.).

### <span id="page-3-0"></span>**Symbols and Their Meanings**

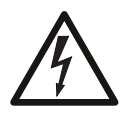

The lightning flash with arrowhead symbol within an equilateral triangle alerts the user to the presence of dangerous voltages within the product's enclosure that may be of sufficient magnitude to constitute a risk of electric shock to persons.

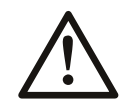

The exclamation point within an equilateral triangle alerts the user to the presence of important operating and maintenance/service instructions.

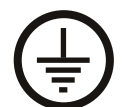

The Ground symbol represents a protective grounding terminal. Such a terminal must be connected to earth ground prior to making any other connections to the equipment.

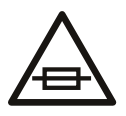

The fuse symbol indicates that the fuse referenced in the text must be replaced with one having the ratings indicated.

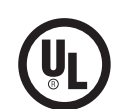

The presence of this symbol in or on Grass Valley equipment means that it has been designed, tested and certified as complying with applicable Underwriter's Laboratory (USA) regulations and recommendations.

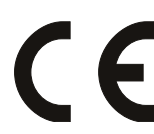

The presence of this symbol in or on Grass Valley equipment means that it has been designed, tested and certified as essentially complying with all applicable European Union (CE) regulations and recommendations.

#### <span id="page-4-1"></span>**General Warnings**

A warning indicates a possible hazard to personnel which may cause injury or death. Observe the following general warnings when using or working on this equipment:

- Heed all warnings on the unit and in the operating instructions.
- Do not use this equipment in or near water.
- This equipment is grounded through the grounding conductor of the power cord. To avoid electrical shock, plug the power cord into a properly wired receptacle before connecting the equipment inputs or outputs.
- Route power cords and other cables so they are not likely to be damaged.
- Disconnect power before cleaning the equipment. Do not use liquid or aerosol cleaners; use only a damp cloth.
- Dangerous voltages may exist at several points in this equipment. To avoid injury, do not touch exposed connections and components while power is on.
- Do not wear rings or wristwatches when troubleshooting high current circuits such as the power supplies.
- To avoid fire hazard, use only the specified fuse(s) with the correct type number, voltage and current ratings as referenced in the appropriate locations in the service instructions or on the equipment. Always refer fuse replacements to qualified service personnel.
- To avoid explosion, do not operate this equipment in an explosive atmosphere.
- <span id="page-4-0"></span>• Have qualified service personnel perform safety checks after any service.

#### **General Cautions**

A caution indicates a possible hazard to equipment that could result in equipment damage. Observe the following cautions when operating or working on this equipment:

- When installing this equipment, do not attach the power cord to building surfaces.
- To prevent damage to equipment when replacing fuses, locate and correct the problem that caused the fuse to blow before re-applying power.
- Use only the specified replacement parts.
- Follow static precautions at all times when handling this equipment.
- This product should only be powered as described in the manual. To prevent equipment damage, select the proper line voltage on the power supply(ies) as described in the installation documentation.
- To prevent damage to the equipment, read the instructions in the equipment manual for proper input voltage range selection.
- Some products include a backup battery. There is a risk of explosion if the battery is replaced by a battery of an incorrect type. Dispose of batteries according to instructions.
- Products that have (1) no on/off switch and (2) use an external power supply must be installed in proximity to a main power outlet that is easily accessible.
- To reduce the risk of electrical shock, plug each power supply cord into a separate branch circuit having a separate service ground.

# Table of Contents

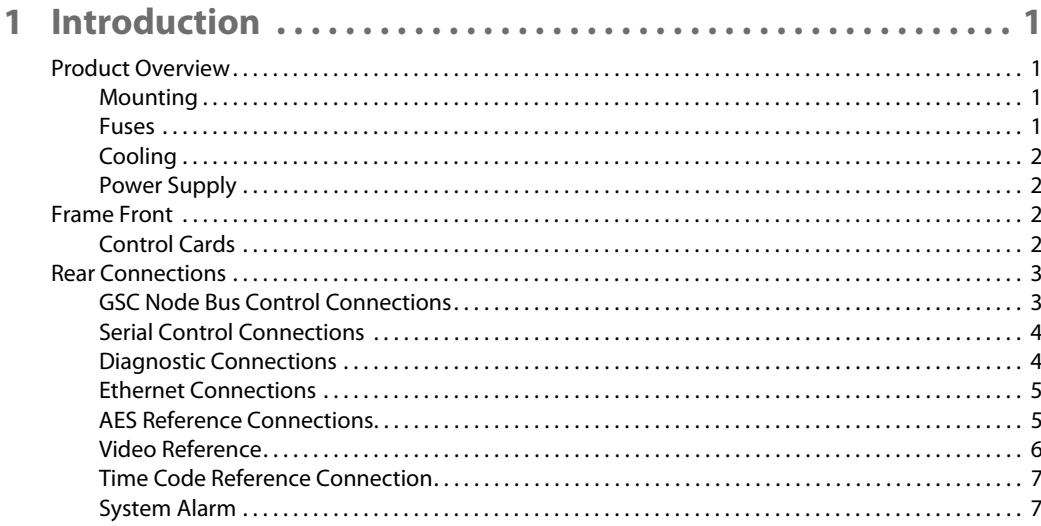

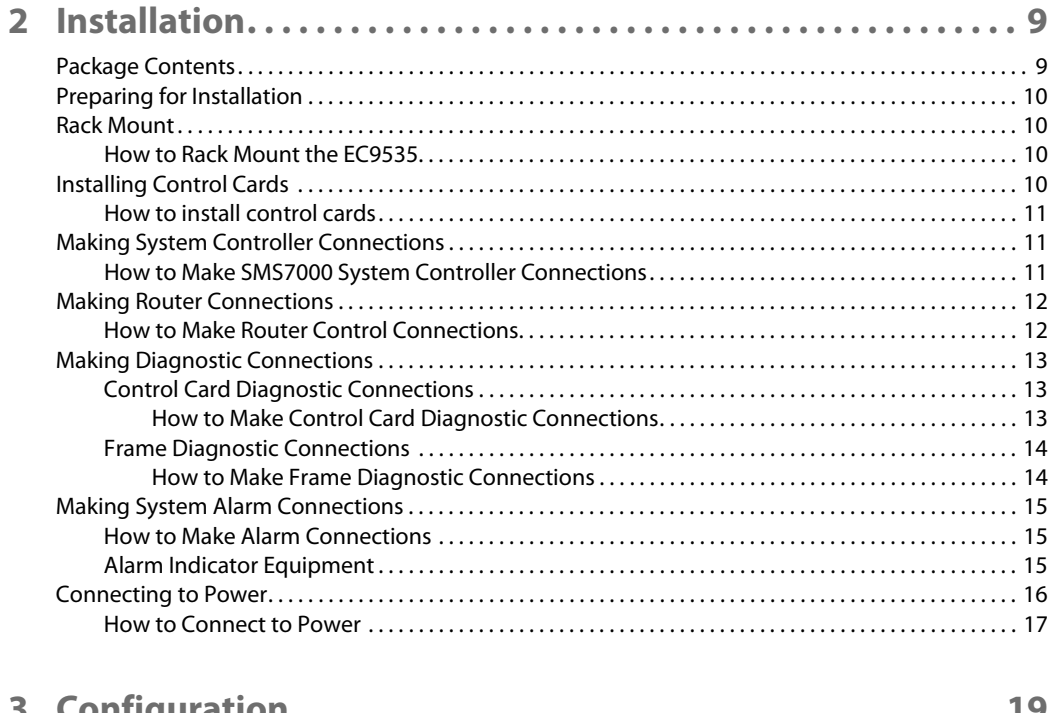

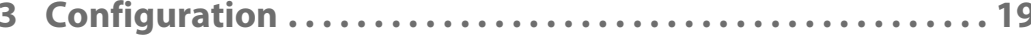

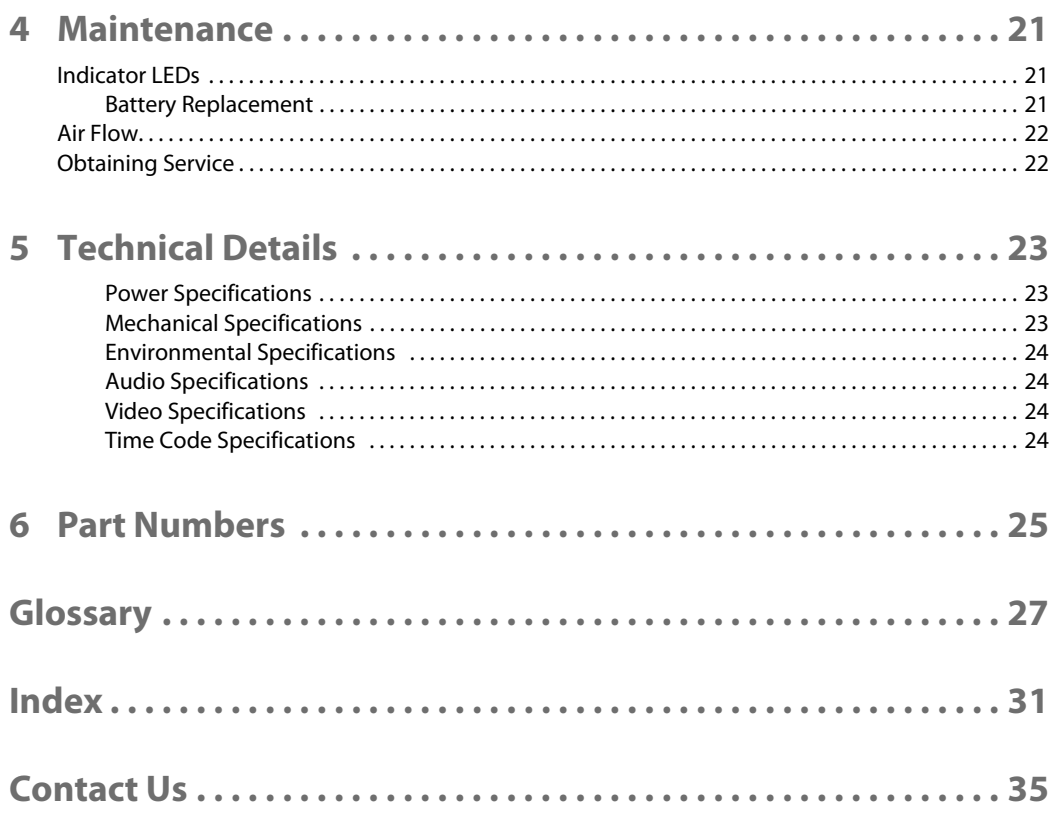

# **Introduction**

<span id="page-8-0"></span>The EC9535 GSC Node Bus Converter is a communications protocol converter that allows Miranda's NV8288, NV8288-Plus and NV8500 family routers to communicate with an SMS7000 router control system.

A router must have (1) a GSC Node Bus connector and (2) a control card that follows the SMS7000 protocol. The NV8288, NV8288-Plus and the NV8500 family routers do not have these items.

The EC9535 has the GSC Node Bus connector and the control cards that follow the SMS7000 protocol. The SMS7000 connects to the EC9535, which in turn, connects to the router:

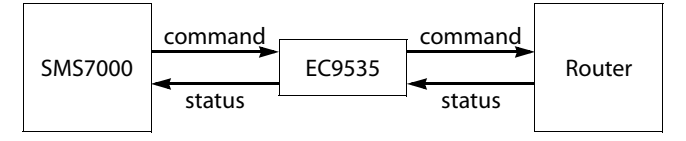

The EC9535 interprets commands from the SM7000, sending equivalent commands to the router. It also interprets status mesages from the router, returning their equivalent to the SMS7000.

#### <span id="page-8-6"></span><span id="page-8-1"></span>**Product Overview**

The EC9535 GSC Node Bus Converter is used as an interface between a SMS7000 system controller and a specific Grass Valley router. Unlike a router, the EC9535 does not actively manage signals. Instead the EC9535 provides a GSC Node Bus to serial interface that enables a SMS7000 system controller to communicate wit h Miranda routers that feature only serial system controller connections. In addition, the EC9535 provides high reliability through redundant power supplies and redundant control cards, as well as deterministic communications processing.

#### <span id="page-8-5"></span><span id="page-8-2"></span>**Mounting**

The EC9535 GSC Node Bus Converter mounts in a rack with minimum dimensions of 2RU high (3.47 inches, 88.1 mm), and 16.0 inches (406 mm) deep. When placing the rack in your facility, be sure to leave enough space for air flow through the front and rear of the EC9535 and within easy access of an AC power source. For mounting instructions, see [Rack Mount on page 10.](#page-17-4)

#### <span id="page-8-4"></span><span id="page-8-3"></span>**Fuses**

The EC9535 GSC Node Bus Converter has no user-serviceable fuses.

#### <span id="page-9-8"></span><span id="page-9-6"></span><span id="page-9-0"></span>**Cooling**

The EC9535 GSC Node Bus Converter has one fan providing forced air cooling. The fan is accessed from the front of the frame. The fan draws cooling air from the front of the frame, through the door, and exhausts it through a grill in the rear door. The EC9535 must have the door correctly installed and closed for proper airflow through the chassis.

<span id="page-9-5"></span>If airflow is impeded, overheating may occur.

#### <span id="page-9-1"></span>**Power Supply**

Power for the EC9535 is supplied through the Grass Valley PS0007 power supply module. The PS0007 power supply module accepts a wide range of AC input voltages and produces +48 VDC outputs. The power supply automatically senses the AC input voltage range (90–130 and 180– 250 VAC) and adjusts to maintain a relatively constant DC output; no voltage selection is required.

#### <span id="page-9-2"></span>**Frame Front**

<span id="page-9-9"></span>The front of the EC9535 GSC Node Bus Converter features a single door. When facing the front of the frame the right-hand side features an open grill through which a fan draws cooling air. A handle is provided on the left-hand side. The door is hinged on the right-hand side and swings open from left to right. By opening the door, you can access the control cards.

[Figure 1-1](#page-9-4) shows the front of the EC9535 with the door closed. [Figure 1-1](#page-9-4) shows the EC9535 with the door removed. The card guides that house the control cards are visible.

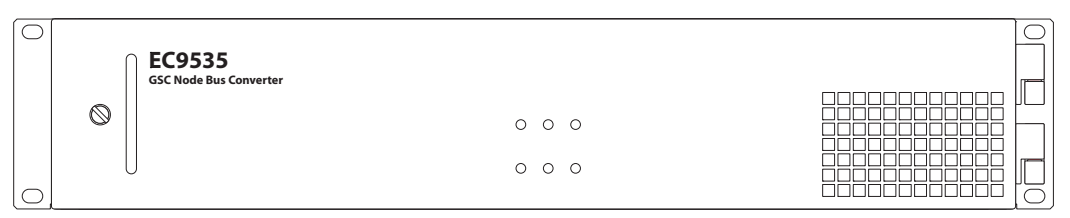

<span id="page-9-4"></span>Fig. 1-1: Front of EC9535 with Door Closed

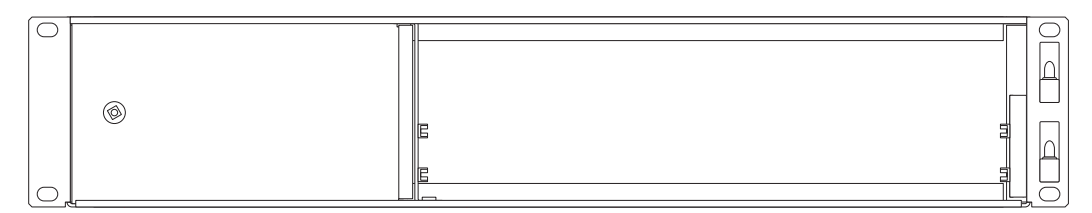

Fig. 1-2: Front of EC9535 with Door Removed

### <span id="page-9-7"></span><span id="page-9-3"></span>**Control Cards**

The EC9535 has two control cards (EM0374), one primary and one secondary. The secondary card is optional and used as a redundant, or stand-by, controller. Each control card is equipped with a special mezzanine (SM0220) that facilitates communication between the control cards and the SMS7000 system controller. Each card receives commands from a router control system,

and in turn, sends commands to the connected router's control cards. Only the active control card sends commands. The active control card updates the stand-by control card.

Both the primary control card and the secondary control card receive commands from the router control system, but only the active control card responds. Because both cards receive router control system commands, if the active control card fails, the stand-by control card automatically takes over processing without interruption. In addition, the primary control card and secondary control card communicate with each other. Should either control card fail, the newly active control card communicates the failure to the router control system.

Four LEDs on the front of the control card indicate the card's status: low battery (red), alarm (red), active (amber), and operating normally (green). For more information, see Indicator LEDs on page 21.

#### <span id="page-10-3"></span><span id="page-10-0"></span>**Rear Connections**

The rear of the EC9535 frame features a back plate containing several connections for managing system functions and two power connections:

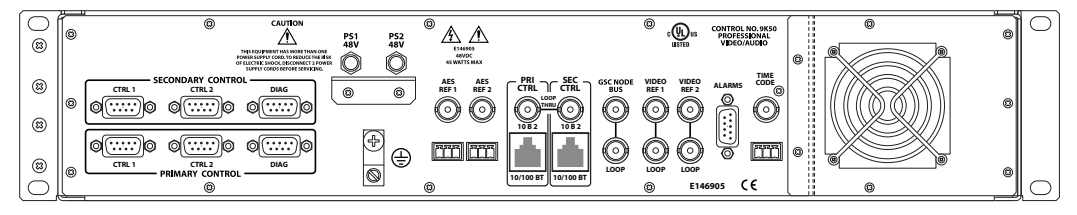

Fig. 1-3: EC9535 (Rear View)

These connections enable you to connect to a system controller, reference signals, power sources and system alarms. When facing the rear of the frame, the far right-hand side has a grill behind which is located the fan for frame cooling. All system and power connections are located to the left of the fan.

### <span id="page-10-2"></span><span id="page-10-1"></span>**GSC Node Bus Control Connections**

The EC9535 GSC Node Bus Converter has one port labeled 'GSC NODE BUS', as shown in [Figure 1-4.](#page-11-2) This connection is used to connect a SMS7000 system controller to the EC9535. In turn, the EC9535 is connected to a NV8288, NV8288-Plus or NV8500 Family router. Through the GSC Node Bus connection, the SMS7000 router control system sends commands to both the EC9535's primary and secondary control cards. In turn, the control cards forward the commands

to the attached router through serial connections. (See [Serial Control Connections on page 4](#page-11-0).) For installation instructions, see [Making System Controller Connections on page 11.](#page-18-3)

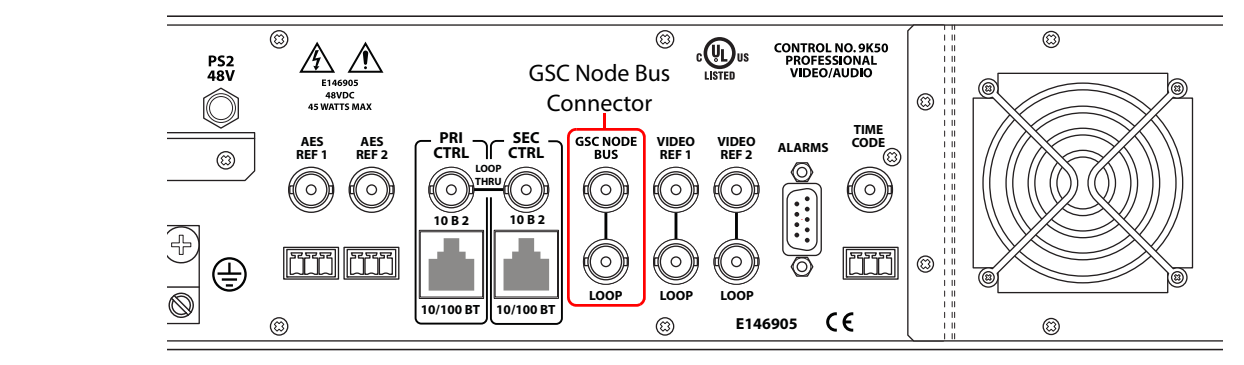

<span id="page-11-2"></span>Fig. 1-4: GSC Node Bus Control Connection (Rear View)

### <span id="page-11-7"></span><span id="page-11-5"></span><span id="page-11-0"></span>**Serial Control Connections**

[Figure 1-5](#page-11-3) shows the serial control connections to the router. The ports are divided into two sets, one primary control and one secondary control. Primary control is the connection to a router's primary control card. Secondary control is the connection to a router's secondary control card (which is optional for redundancy). Each set is further divided into connections that correspond to router control systems: 'CTRL 1' corresponds to the primary control system and 'CTRL 2' corresponds to an alternate control system. Only 'CTRL 1' is used. 'CTRL 2' is not used because there is no alternate control system (i.e., backup system) for the SMS7000 system controller. However, the connection is provided for future flexibility. For installation instructions, see Making Router [Connections on page 12](#page-19-2).

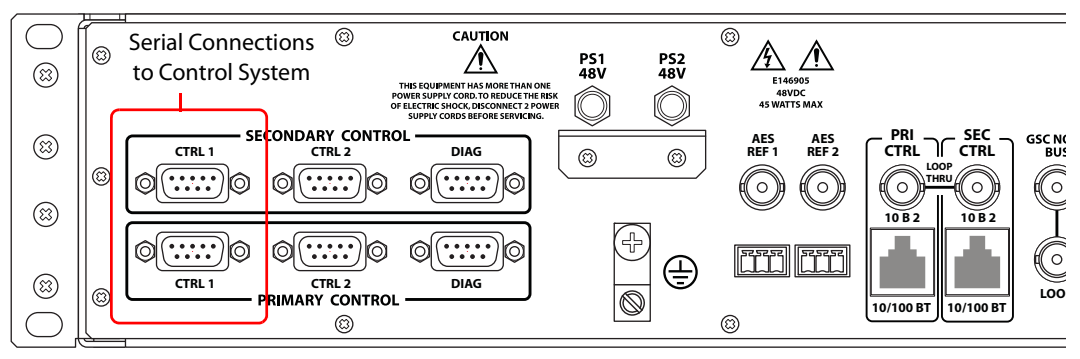

<span id="page-11-3"></span>Fig. 1-5: Serial Control Connections (Rear View)

#### <span id="page-11-6"></span><span id="page-11-4"></span><span id="page-11-1"></span>**Diagnostic Connections**

The diagnostic connections enable the EC9535 to communicate with the UniConfig application. UniConfig runs on a PC separate from the EC9535 and is used to perform system setup tasks, and configure and monitor EC9535. (See [Configuration on page 19](#page-26-1).) See also the UniConfig User's Guide.

Diagnostic connections connect the EC9535 to the computer (PC) running the UniConfig application. Two diagnostic connections are located on the rear of the EC9535, labeled 'DIAG'. The ports are divided into two sets: one primary and one secondary, as shown in [Figure 1-6 on page](#page-12-2)  [5](#page-12-2). The primary control connects to EC9535's primary control card. The secondary control

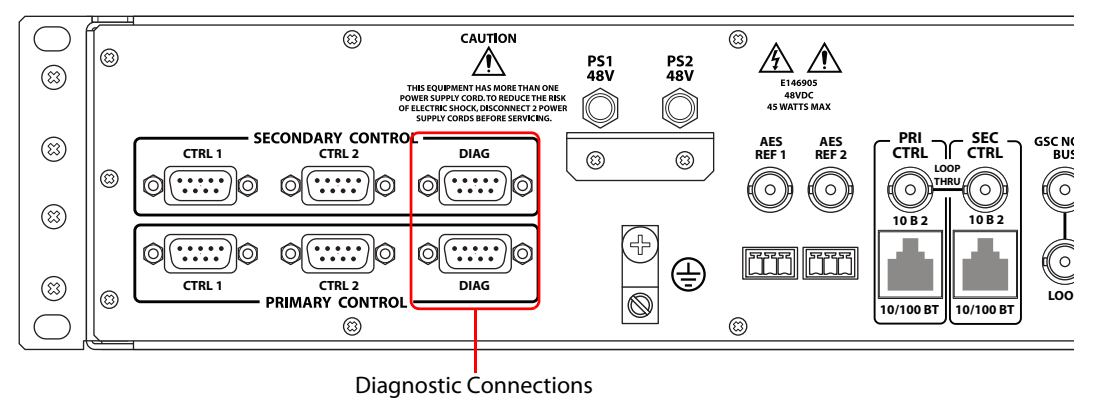

connects to EC9535's secondary (optional for redundancy) control card. For instructions, see [Making Diagnostic Connections on page 13](#page-20-3).

<span id="page-12-2"></span>Fig. 1-6: Diagnostic Connections (Rear View)

#### <span id="page-12-5"></span><span id="page-12-0"></span>**Ethernet Connections**

The EC9535 has two Ethernet ports, labeled '10/100BT', as shown in [Figure 1-7](#page-12-3). These ports are divided into two sets, one primary ('PRI CTRL') and one secondary ('SEC CTRL'). These connections can be used to connect to a PC running UniConfig. However, in general these connections are not used at this time and provided for future network use.

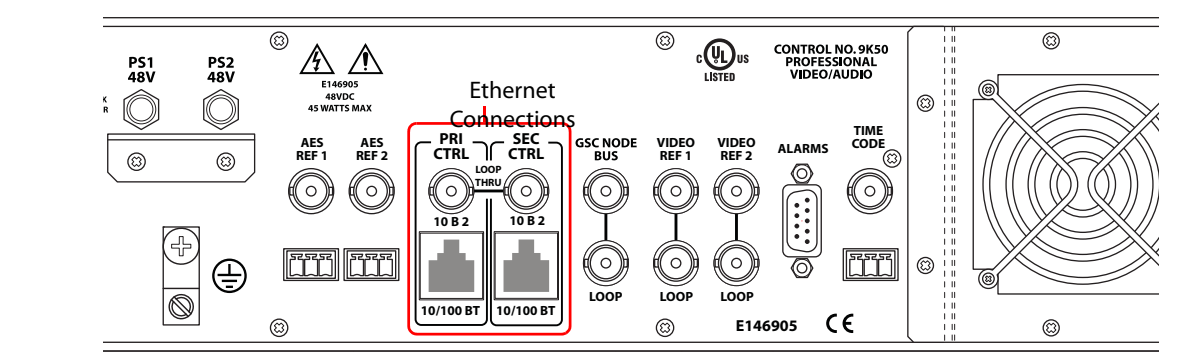

<span id="page-12-3"></span>Fig. 1-7: Ethernet Control Connections (Rear View)

In order for EC9535 to communicate with UniConfig through an Ethernet connection, you must configure an IP address for each of EC9535's control cards. The IP address is set using UniConfig. However, UniConfig runs on a PC and cannot communicate with EC9535 until an IP address has been entered. Therefore, you must use a serial connection—the 'DIAG' port(s)—to communicate with the computer (PC) running UniConfig to define the IP address(es). See [Making](#page-20-3)  [Diagnostic Connections on page 13.](#page-20-3)

If using an Ethernet connection, 50ohm terminators must be installed on the '10 B 2' connectors.

### <span id="page-12-4"></span><span id="page-12-1"></span>**AES Reference Connections**

The AES reference is used for clock generation, which provides a timing reference for AES synchronous signals and for timing circuits on the EC9535 control card. This reference is not

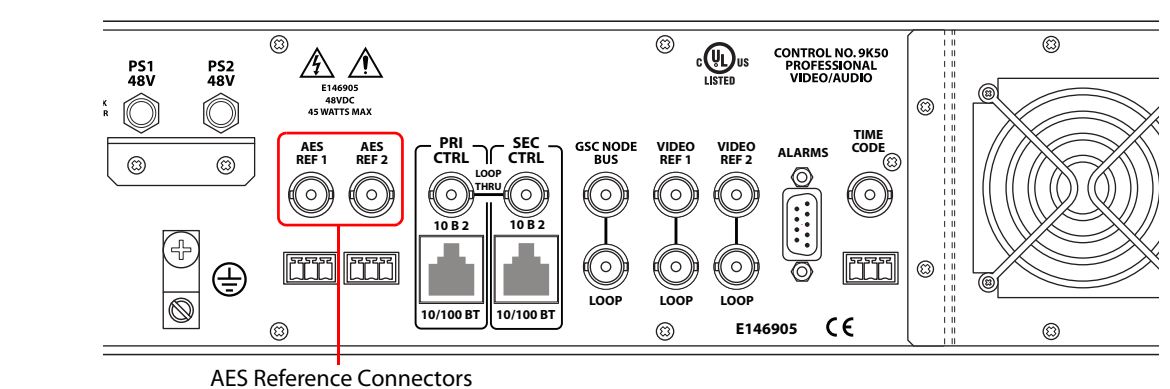

currently used, but provided for future flexibility. For more information, contact Technical Support. (See [Grass Valley Technical Support on page 35](#page-42-1).)

<span id="page-13-2"></span>

#### Fig. 1-8: Connections to AES References (Rear View)

#### <span id="page-13-0"></span>**Video Reference**

The EC9535 provides timing reference connections for video signals, labeled 'VIDEO REF 1' and 'VIDEO REF 2', as shown in [Figure 1-9.](#page-13-1) Located on the rear of the frame, these connections provide a reference input for determining the video frame switch point. The video reference connections require a stable source of PAL, NTSC or Tri-level sync. This reference is not currently used, but provided for future flexibility. For more information, contact Technical Support. (See [Grass Valley Technical Support on page 35.](#page-42-1))

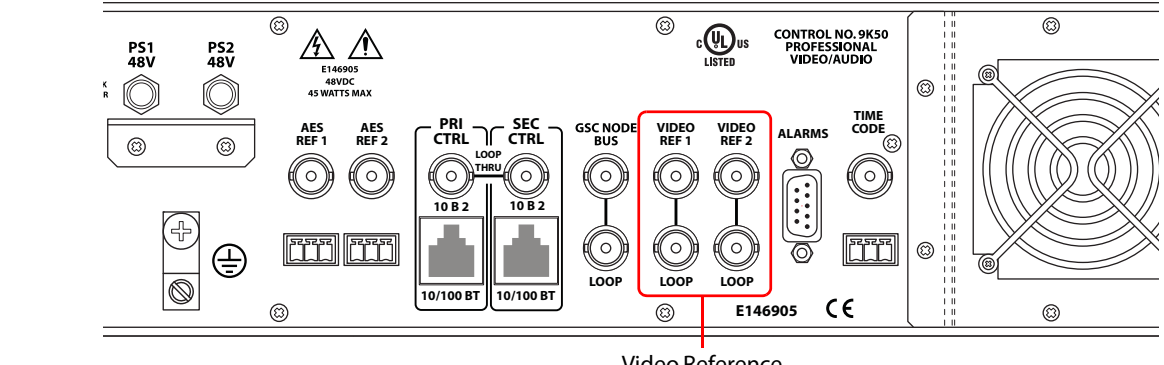

Video Reference **Connectors** 

<span id="page-13-1"></span>Fig. 1-9: Connections to Video References (Rear View)

#### <span id="page-14-5"></span><span id="page-14-0"></span>**Time Code Reference Connection**

There is a single Time Code reference connection labeled 'TIME CODE', as shown in [Figure 1-10.](#page-14-2) This reference is not currently used in the EC9535, but provided for future flexibility. For more information, contact Technical Support. (See [Grass Valley Technical Support on page 35](#page-42-1).)

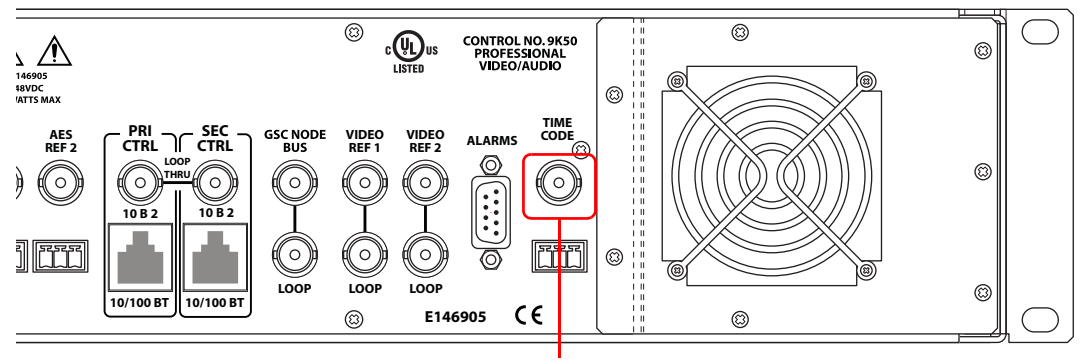

Time Code Connector

<span id="page-14-2"></span>Fig. 1-10: Time Code Reference Connection (Rear View)

#### <span id="page-14-4"></span><span id="page-14-1"></span>**System Alarm**

The EC9535 has a system alarm that sends notification of a malfunction, such as when a fan or power supply is not functioning properly. The alarm connection can be connected to external equipment that display visual signals when an alarm is activated. Creation of an external alarm indicator is outside the scope of this manual, however basic instructions on wiring the alarm connection for external monitoring is provided. See [Alarm Indicator Equipment on page 15](#page-22-3).

The alarm connection is labeled 'ALARMS' and is located on the rear of the EC9535, as shown in [Figure 1-11.](#page-14-3) For instructions on making alarm connections, see [Making System Alarm Connec](#page-22-4)[tions on page 15](#page-22-4).

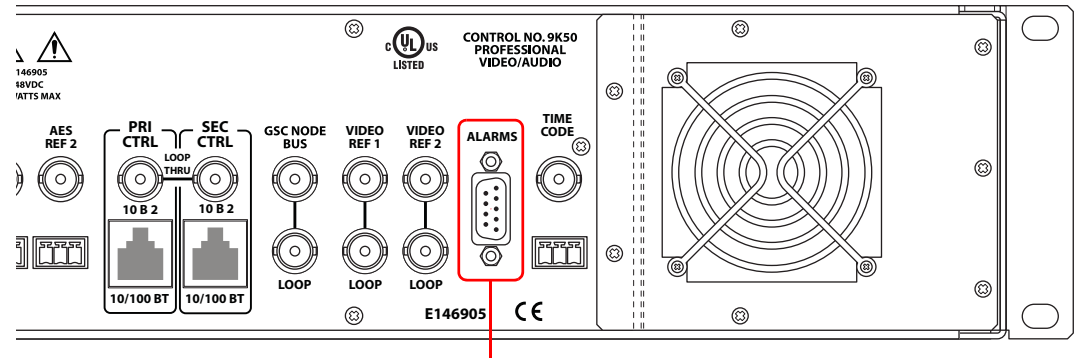

System Alarm Connector

<span id="page-14-3"></span>Fig. 1-11: System Alarm Connection (Rear View)

Introduction Rear Connections

# **Installation**

<span id="page-16-3"></span><span id="page-16-0"></span>When setting up an EC9535 GSC Node Bus Converter for the first time, or reconfiguring an existing configuration, there are certain steps that must be performed. It is recommended that initial installation and later reconfiguration tasks be performed in a specific order to avoid possible complications.

Perform installation and reconfiguration tasks in the following order. If you are reconfiguring, only perform the step related to the configuration you are changing:

- 1 Mount the EC9535 in a rack. See [Rack Mount on page 10](#page-17-1).
- 2 Make connections between the EC9535 and the SMS7000 system controller. See [Making Sys](#page-18-1)[tem Controller Connections on page 11.](#page-18-1)
- 3 Make connections between the EC9535 and the router. See [Making Router Connections on](#page-19-0)  [page 12](#page-19-0).
- 4 Make diagnostic connections. Diagnostic connections enable the router and UniConfig to communicate. This is important when initially configuring the router and any time the router is reconfigured. See [Making Diagnostic Connections on page 13.](#page-20-0)
- 5 Connect the alarm connection on the router to an external indicator. See [Making System](#page-22-0)  [Alarm Connections on page 15](#page-22-0).
- 6 Connect power. See [Connecting to Power on page 16](#page-23-0).
- 7 Install UniConfig. If reconfiguring, UniConfig does not need to be reinstalled. See the Uni-Config User's Guide.

## <span id="page-16-2"></span><span id="page-16-1"></span>**Package Contents**

When your EC9535 products from Grass Valley arrive, immediately inspect the shipping container for any obvious damage. If the container is damaged, unpack and inspect the contents. If the contents are damaged, notify the carrier immediately.

When unpacking the shipping container, look for the packing slip and compare it against the contents to verify that everything ordered was received. If anything is missing (or if equipment is damaged unrelated to shipping), please contact Miranda. For contact information, see [Grass](#page-42-1)  [Valley Technical Support on page 35](#page-42-1).

The package does not contain a mounting rack, network cables, mounting screws, or grounding wire.

# <span id="page-17-12"></span><span id="page-17-0"></span>**Preparing for Installation**

You will need the following items before getting started:

- <span id="page-17-13"></span><span id="page-17-8"></span><span id="page-17-7"></span>A PC running Windows<sup>®</sup> 2000 or higher, or Windows XP Professional. This PC is required for system configuration.
	- PC hardware requirements:
	- □ CD drive.
	- $\Box$  EIA-232 serial COM port (DE9) capable of operating at 38.4kbps.
	- □ 10BaseT or 10/100BaseT (preferred) Ethernet port.
- <span id="page-17-10"></span><span id="page-17-5"></span> $\Box$  Ethernet cables (category 5) with RJ-45 connectors. (optional)
- <span id="page-17-9"></span><span id="page-17-6"></span> $\Box$  EIA-232 serial cable with DE9 connectors, wired straight-through, male to female.
- $\Box$  75 Ω BNC connector and coaxial cable.
- $\Box$  Frame rack suitable for mounting EC9535.

#### <span id="page-17-4"></span><span id="page-17-1"></span>**Rack Mount**

The EC9535 is designed to mount in a 19″ (482.6mm) EIA rack.

#### <span id="page-17-2"></span>**How to Rack Mount the EC9535**

- 1 Determine the placement of the EC9535 and the rack in the facility. When placing the frame and rack, be sure to locate the rack near an accessible AC source power outlet. The AC source is used to power the frame.
- 2 Lift the frame into position and attach it to the front of the rack with the appropriate screws. Be sure to place screws in all frame mounting screw holes.
- <span id="page-17-11"></span>3 If open, close the front door. This ensures proper airflow for frame cooling.

# <span id="page-17-3"></span>**Installing Control Cards**

The EC9535 comes with two control cards (EM0374) already installed. Each control card has a mezzanine (SM0220) designed to communicate with the SMS7000 control system. The following are instructions for installing control cards, should the need arise.

Cards are inserted by sliding them into card guides through the front of the frame.

#### <span id="page-18-0"></span>**How to install control cards**

Do not drop, roughly handle, or stack circuit boards. If you cannot easily insert or remove a board, stop and contact Grass Valley Technical Support.

- 1 Open the door at the front of the frame. The door is hinged on the right-hand side and swings from left to right. Use the handle on the left-hand side to gently pull the door open.
- 2 There are two control card guides, as shown in [Figure 2-1.](#page-18-4) Insert each control card horizontally into each set of guides. The cards should slide in easily; do not force them.

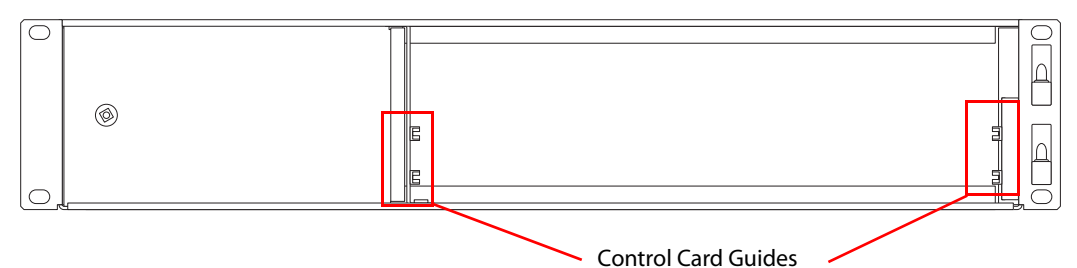

<span id="page-18-4"></span>Fig. 2-1: Front of EC9535 with Door Removed

- 3 For each card, press the lever(s) inward, making sure each card is fully seated in its slot.
- 4 Close the frame door. The door must be closed for the router cooling system to work properly.

# <span id="page-18-3"></span><span id="page-18-1"></span>**Making System Controller Connections**

In order for a SMS7000 system controller and a NV8288, NV8288-Plus or NV8500 Family router to communicate, the system controller must be connected to an EC9535. The SMS7000 system controller is connected using the 'GSC NODE BUS' connection located on the rear of the EC9535 frame. The connection uses a 75  $\Omega$  BNC connector and coaxial cable.

#### <span id="page-18-2"></span>**How to Make SMS7000 System Controller Connections**

1 Locate the GSC Node Bus connections on the rear of the router, as shown in [Figure 2-2](#page-18-5). System controller connections are labeled 'GSC NODE BUS'.

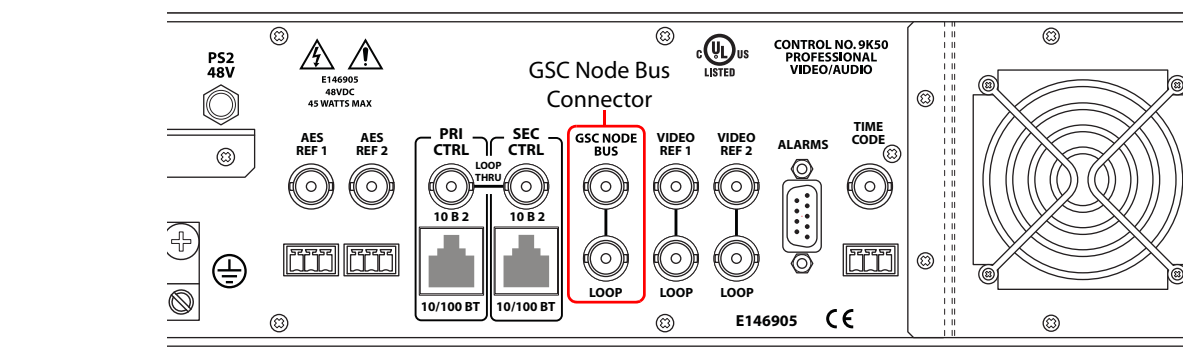

<span id="page-18-5"></span>Fig. 2-2: GSC Node Bus Control Connection (Rear View)

2 Connect to the 'GSC NODE BUS' connection using a  $75\Omega$  BNC connector and coaxial cable.

- 3 Connect the other end of the cable to the SMS7000 system controller. For detailed instructions, refer to the SMS7000 documentation.
- 4 On the unused GSC Node Bus connection, terminate the loop-through by installing a 75 $\Omega$ BNC terminator.

## <span id="page-19-2"></span><span id="page-19-0"></span>**Making Router Connections**

In order for a NV8288, NV8288-Plus or NV8500 Family router to communicate with a SMS7000 system controller, the router must be connected to an EC9535. The router is connected using the serial control system connections, located on the rear of the EC9535, and a cable provided by Miranda (WC0152). The proprietary cable is 20 feet (6.096 meters) long with two DE9 (a.k.a. DB9) connectors on each end for a total of four DE9 connectors.

The serial control ports are divided into two sets that enable the primary control card or the secondary control card in the EC9535 frame to communicate with the corresponding control card in the router frame.

#### <span id="page-19-1"></span>**How to Make Router Control Connections**

1 Locate the serial control connections on the rear of the router, as shown in [Figure 2-3.](#page-19-3) Serial control connections are labeled 'PRIMARY CONTROL' for the primary control card and 'SEC-ONDARY CONTROL' for the secondary control card.

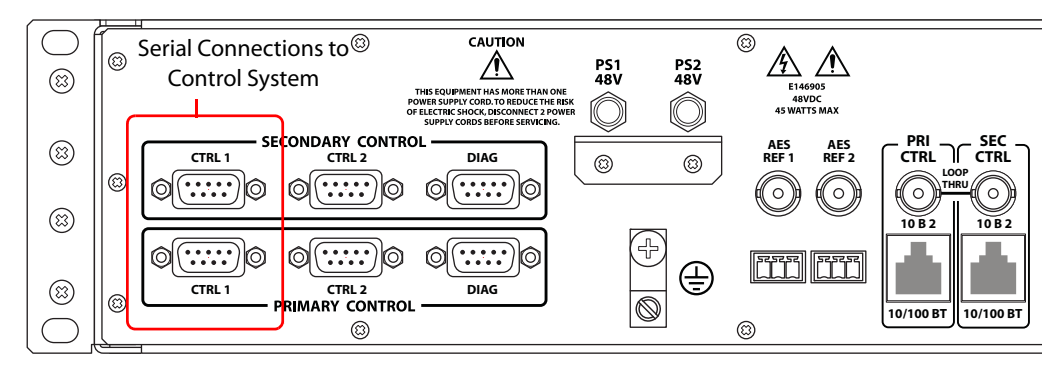

<span id="page-19-3"></span>Fig. 2-3: Serial Control Connections (Rear View)

2 Locate the cable WC0152 provided with the EC9535. The cable has four DE9 connectors as shown:

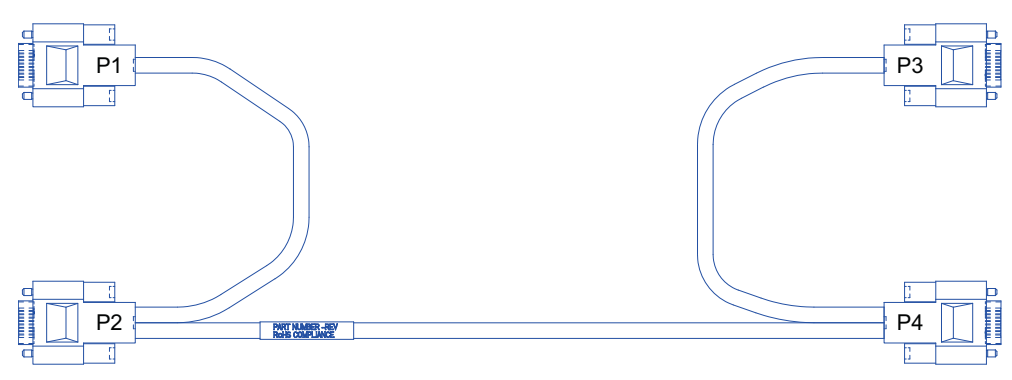

Fig. 2-4: WC152 Cable for connecting to router

- 3 Facing the rear of the EC9535 frame, make connections as follows:
	- **•** Connect the DE9 connector labeled 'P1' to the 'CTRL 1' connection in the 'PRIMARY CON-TROL' section.
	- **•** Connect the DE9 connector labeled 'P2' to the 'CTRL 1' connection in the 'SECONDARY CONTROL' section.
- 4 Facing the rear of the router, locate the router control serial connections:
	- **•** On the NV8288 and NV8288-Plus, the section is labeled 'PRI CTRL' and 'SEC CTRL'
	- **•** On the NV8500 Family routers (NV8144, NV8280 or NV8576) the section is labeled 'PRI' and 'SEC'.
- 5 Make connections as follows:
	- **•** Connect the DE9 connector labeled 'P3' to the 'CTRL 1' connection in the 'PRI CTRL' or 'PRI' section, depending on the router.
	- **•** Connect the DE9 connector labeled 'P4' to the 'CTRL 1' connection in the 'SEC CTRL' or 'SEC' section, depending on the router.

# <span id="page-20-0"></span>**Making Diagnostic Connections**

<span id="page-20-4"></span><span id="page-20-3"></span>The diagnostic connections enable the EC9535 to communicate with the UniConfig application. UniConfig is installed on a unit, separate from the router (e.g., PC), and is used to perform system setup tasks, and configure and monitor the EC9535. For information about using UniConfig, see the UniConfig User's Guide.

There are two sets of diagnostic connections: one set is located on the front of the control cards and one set is located on the rear of the EC9535, labeled 'DIAG'. Which is used is entirely up to you and your facility needs. Usually the control card connection is used when the diagnostic connection to UniConfig is temporary. The diagnostic connections on the rear of the EC9535 frame are most often used to make a permanent connection to UniConfig. For a detailed description of the serial connections, see [Diagnostic Connections on page 4.](#page-11-4)

#### <span id="page-20-5"></span><span id="page-20-1"></span>**Control Card Diagnostic Connections**

A temporary diagnostic connection can be created using the DE9 port located on the front of the primary control card. The baud rate for this port is locked to 9600.

<span id="page-20-2"></span>**How to Make Control Card Diagnostic Connections**

- 1 Facing the front of the EC9535, open the door and locate the primary control card slot. The primary control card is located on top (above) and the secondary control card is located below. (See [Figure 2-1 on page 11.](#page-18-4))
- 2 On the front of the control card is a single serial port. Connect to the serial port using a DE9 connector and a serial cable.

The following lists the DE9 pin connectors for RS-232:

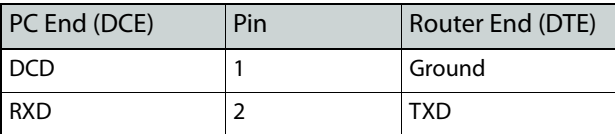

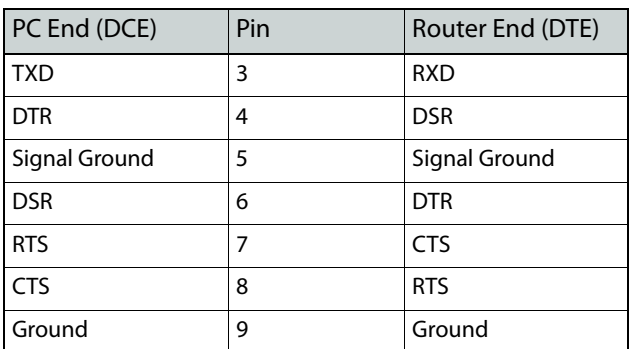

- 3 Connect the other end of the cable to the PC running the UniConfig application using a DE9 connector.
- <span id="page-21-3"></span>4 When done configuring, remove the temporary connection.

#### <span id="page-21-0"></span>**Frame Diagnostic Connections**

There are two diagnostic ports located on the rear of the EC9535, labeled 'DIAG'. The diagnostic ports are fixed at 38400 baud, RS-232. For more information, see the UniConfig User's Guide.

#### <span id="page-21-1"></span>**How to Make Frame Diagnostic Connections**

1 Locate the diagnostic connections on the rear of the EC9535, as shown in [Figure 2-5.](#page-21-2) The diagnostic connections are labeled 'DIAG'.

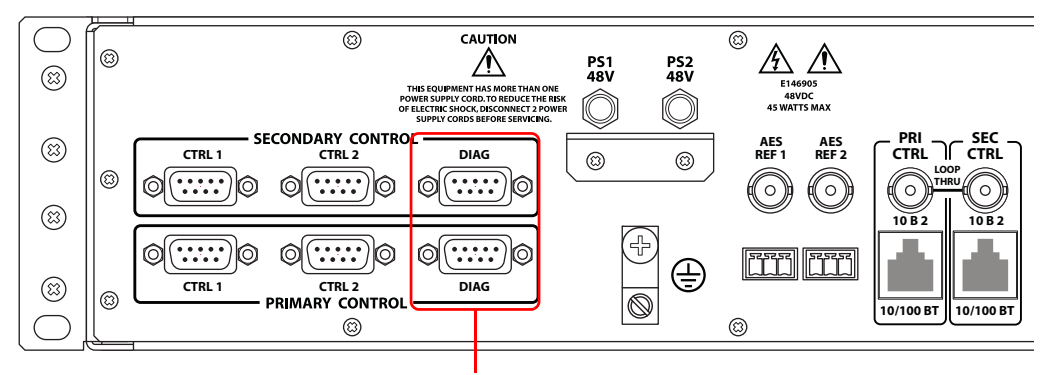

Diagnostic Connections

- <span id="page-21-2"></span>Fig. 2-5: Diagnostic Connections (Rear View)
- 2 Connect to the 'DIAG' connection in the 'PRI' section using a DE9 connector and a serial cable. The ports are set for RS-232:

The following lists the DE9 pin connectors for RS-232:

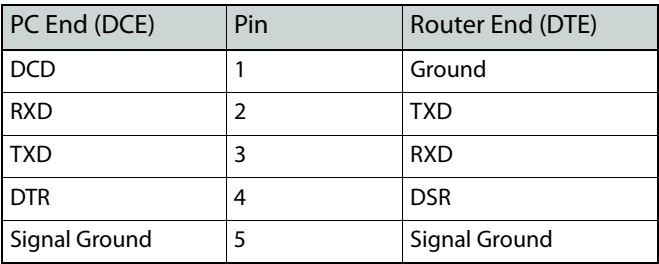

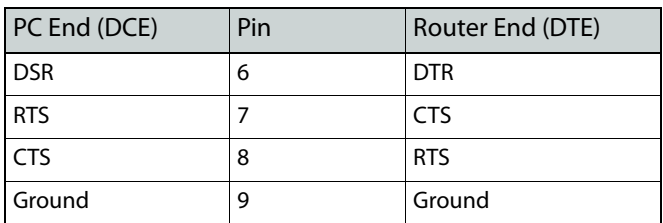

- 3 Connect the other end of the cable to the PC running the UniConfig application.
- <span id="page-22-5"></span>4 If a secondary (optional for redundancy) control card is installed, connect to the 'DIAG' connection in the 'SEC' section using a DE9 connector and a serial cable as described in step 2 and step 3.

# <span id="page-22-4"></span><span id="page-22-0"></span>**Making System Alarm Connections**

The EC9535 provides a system alarm that notifies you of a malfunction, such as when a fan or power supply is not functioning properly. And alarm can be connected to an external alarm indicator that displays visual cues when the alarm is activated. Grass Valley does not provide external indicator equipment, but does provide instructions on wiring the alarm connections. See [Alarm Indicator Equipment on page 15](#page-22-2).

#### <span id="page-22-1"></span>**How to Make Alarm Connections**

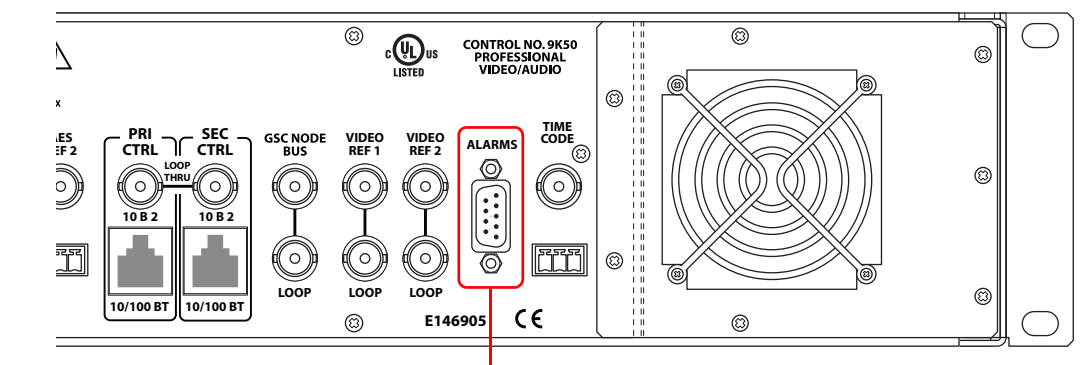

1 On the rear of the router, locate the 'ALARMS' connector:

System Alarm Connector

Fig. 2-6: System Alarm Connection (Rear View)

- 2 Connect to the 'ALARMS' connection using a DE9 connector and cable.
- 3 Connect the other end of the cable to an external alarm indicator. See ["Alarm Indicator](#page-22-2)  [Equipment" on this page](#page-22-2) for information on wiring the DE9 connector.

#### <span id="page-22-3"></span><span id="page-22-2"></span>**Alarm Indicator Equipment**

An external alarm indicator can be created to display visual cues when a failure has occurred on the EC9535 frame. LEDs can be wired to specific pins on a DE9 connector such that each LED indicates what specific router module has failed.

The 'ALARM' connection on the rear of the EC9535 uses a DE9 connector. An "alarm" or ON condition occurs when the connection between an alarm pin and Alarm COM (common)

opens. The alarm turns OFF when the connection between Alarm\_COM and the alarm pin closes again.

To create an indicator box, connect to the 'ALARM' connection using a DE9 female connector, wiring as shown in [Figure 2-7](#page-23-1). Each pin monitors a specific function and activates a specific alarm.

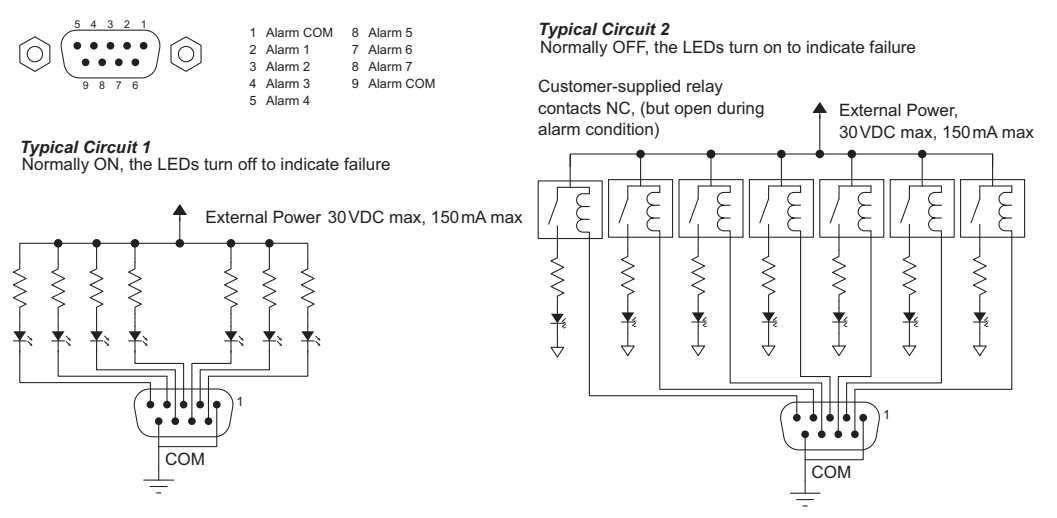

<span id="page-23-3"></span><span id="page-23-1"></span>Fig. 2-7: Alarm Connections and On/Off Switches

The following lists each DE9 pin and the associated alarm. The pin number listed corresponds to the pin numbers in [Figure 2-7 on page 16](#page-23-1):

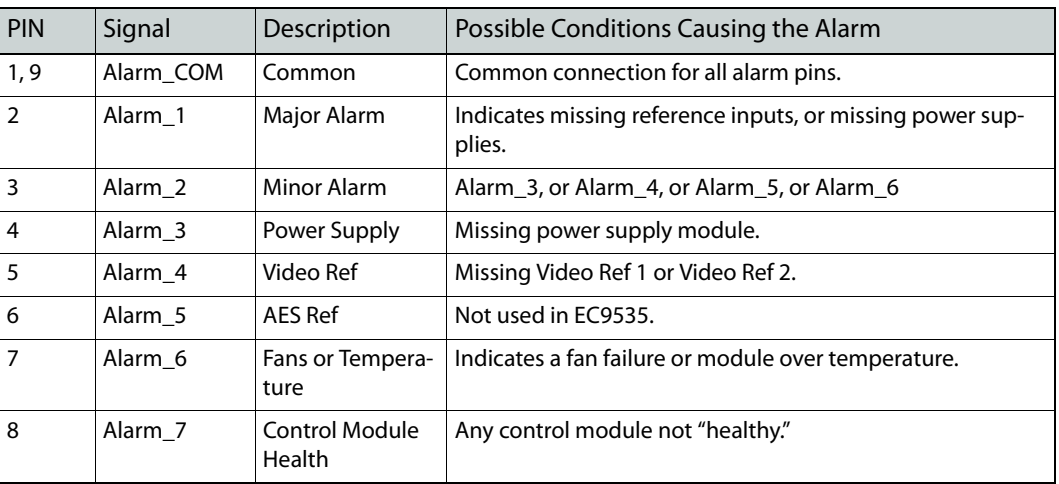

## <span id="page-23-0"></span>**Connecting to Power**

<span id="page-23-2"></span>The EC9535 uses a proprietary power supply (PS0007) to connect to an AC power source (90– 230 VAC, 50–60 Hz).

#### <span id="page-24-0"></span>**How to Connect to Power**

1 Locate the power connections on the rear of the EC9535. The connections are labeled 'PS1 48V' and 'PS2 48V, as shown in [Figure 2-8.](#page-24-1)

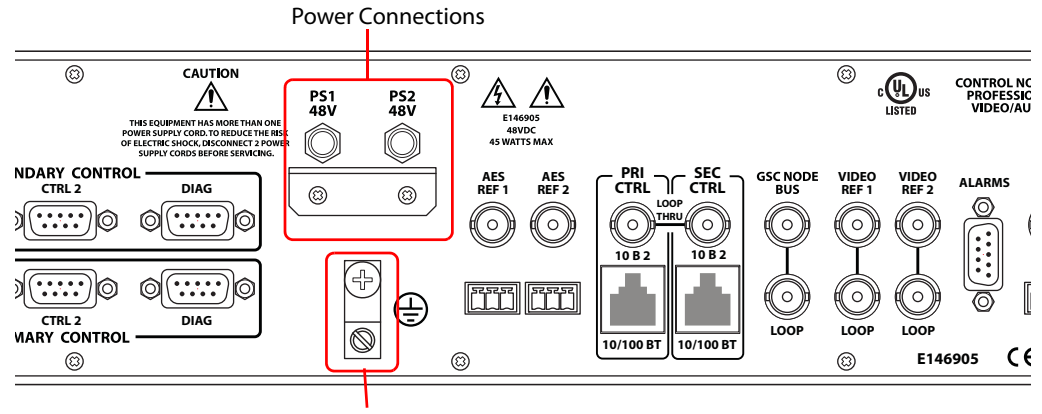

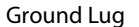

- <span id="page-24-1"></span>Fig. 2-8: Power Connections and Ground Lug (Rear View)
- 2 Connect one cable (PS0007) to 'PS1'. [Figure 2-9](#page-24-2) is an example of the PS0007 DC power cord.

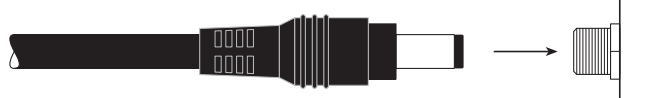

- <span id="page-24-2"></span>Fig. 2-9: PS0007 DC Power Cord
- 3 Connect the other end of the cable to a source of AC power.

To protect against accidentally disconnecting the cable from the power source, loop a cable tie or similar restraint around the cable and through the retention plate.

- <span id="page-24-3"></span>4 Repeat step 2 and step 3 for the 'PS2 48V' connection.
- 5 Connect the EC9535's ground lug to earth ground using a copper wire from 14 to 6 AWG. The ground lug is located in the lower right corner of the frame, as shown in [Figure 2-8 on](#page-24-1)  [page 17](#page-24-1).

# <span id="page-26-1"></span>**Configuration**

<span id="page-26-2"></span><span id="page-26-0"></span>Before being placed into service, the EC9535 must be configured for your particular router control system and settings. Configuration is managed through UniConfig, which resides on a PC and is separate from the router. For information on using UniConfig, see the UniConfig User's Guide. For instructions on configuring EC9535, see the section "Configuring EC9535" within the UniConfig User's Guide.

When configuring the EC9535, the EC9535's 'CTRL 1' serial port must be set to the same baud rate as the controlled router's 'CTRL 1' serial port rate. (See [Serial Control Connections on](#page-11-5)  [page 4](#page-11-5).) By default, the NV8288, NV8288-Plus and NV8500 Family routers have the 'CTRL 1' ports set to 38,400 baud. However, the number of destinations that can be switched per frame in a system using a SMS7000 system controller, an EC9535, and a NV8288, NV8288-Plus or NV8500 Family router is determined by the EC9535 and the router serial port baud rates. Because higher rates may be used, you may want to set the serial ports at the highest available rate (115,200 baud) unless doing so results in communication errors. For information on setting the serial port baud rates for routers, see the "Setting Up Communication" section within the UniConfig User's Guide.

# <span id="page-28-5"></span>**Maintenance**

<span id="page-28-0"></span>The EC9535 does not require any periodic electrical or physical maintenance. However, it is recommended that the system's indicator LEDs be checked on a regular basis to ensure that the system is operating properly. (See [Indicator LEDs on page 21](#page-28-1).) It is also a good idea to regularly make sure cooling air flow to the power supply fans is unobstructed.

Only qualified service personnel should perform procedures in this section. There are no userserviceable fuses.

# <span id="page-28-4"></span><span id="page-28-1"></span>**Indicator LEDs**

Indicator LEDs indicate whether DC power is present and if a card is operating normally. LEDs are visible when the router front door is closed.

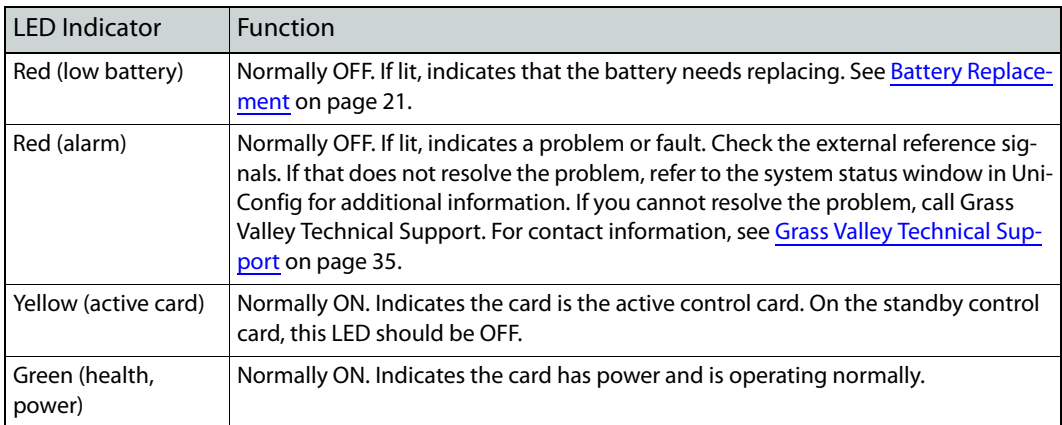

LEDs are listed in the order they appear on the card, from right to left. The meanings of the LED indicators are as follows:

#### <span id="page-28-3"></span><span id="page-28-2"></span>**Battery Replacement**

If the red Low Battery LED indicator on the control card is lit, the battery located on the front edge of the card needs replacing. Grasp the exposed edge of the battery with your fingers and pull it towards you to remove it.

```
 Do not use a metallic tool to remove the battery.
```
Call Grass Valley for replacement battery information. For contact information, see [Grass Valley](#page-42-1)  [Technical Support on page 35](#page-42-1).

When you insert the new battery, be careful to observe the correct polarity.

To prevent explosion of the battery and possible equipment damage or harm to personnel, be sure the battery is oriented with the correct polarity. Polarity markings are visible on the card's battery housing.

# <span id="page-29-2"></span><span id="page-29-0"></span>**Air Flow**

<span id="page-29-3"></span>A fan in the EC9535 frame draws cooling air from the front of the frame, through the door, and exhausts heated air through the rear. The EC9535 must have the door correctly installed and closed for proper airflow through the chassis. For maximum air flow, regularly inspect the fan. If the fan becomes dusty, gently vacuum the fan and grills.

<span id="page-29-4"></span>If airflow is impeded overheating may occur.

# <span id="page-29-1"></span>**Obtaining Service**

For service advice, warranty exchange, warranty repair, or out-of-warranty repair:

- **•** Call Grass Valley Technical Support. (See [Grass Valley Technical Support on page 35](#page-42-1).) Our Service Personnel will help you resolve any service issues.
- **•** If you need an exchange or repair, Grass Valley will assign you a Return Material Authorization (RMA) number. **Do not return equipment without first receiving an RMA number.** Grass Valley uses the RMA to track receipt of the equipment and to record repair or replacement information.
- **•** For out-of-warranty equipment, the Grass Valley Technical Support Engineer estimates the cost of repair when you call and requests a purchase order payable to Grass Valley.
- **•** If repair or exchange is required, package the assembly in an antistatic bag and place it in a shipping box with plenty of padding to prevent damage.
- **•** Address the package using the Shipping Address listed in the front of this manual under [Grass Valley Technical Support on page 35,](#page-42-1) and ship the equipment to Grass Valley at your company's expense.
- **•** When repair or replacement of in-warranty equipment is complete, Grass Valley return ships the items at our expense. For out-of-warranty equipment Grass Valley charges a shipping and handling fee. The standard shipping method is second day.
- **•** For out-of-warranty service, Grass Valley will send your company an invoice following the repair or replacement.

# **Technical Details**

<span id="page-30-3"></span><span id="page-30-0"></span>This section provides technical specifications for the of routers and the EC9535.

## <span id="page-30-1"></span>**Power Specifications**

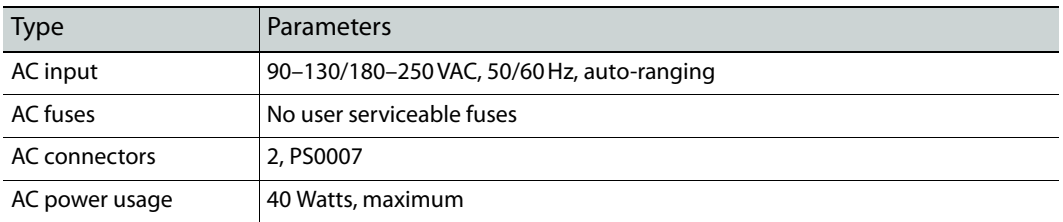

# <span id="page-30-2"></span>**Mechanical Specifications**

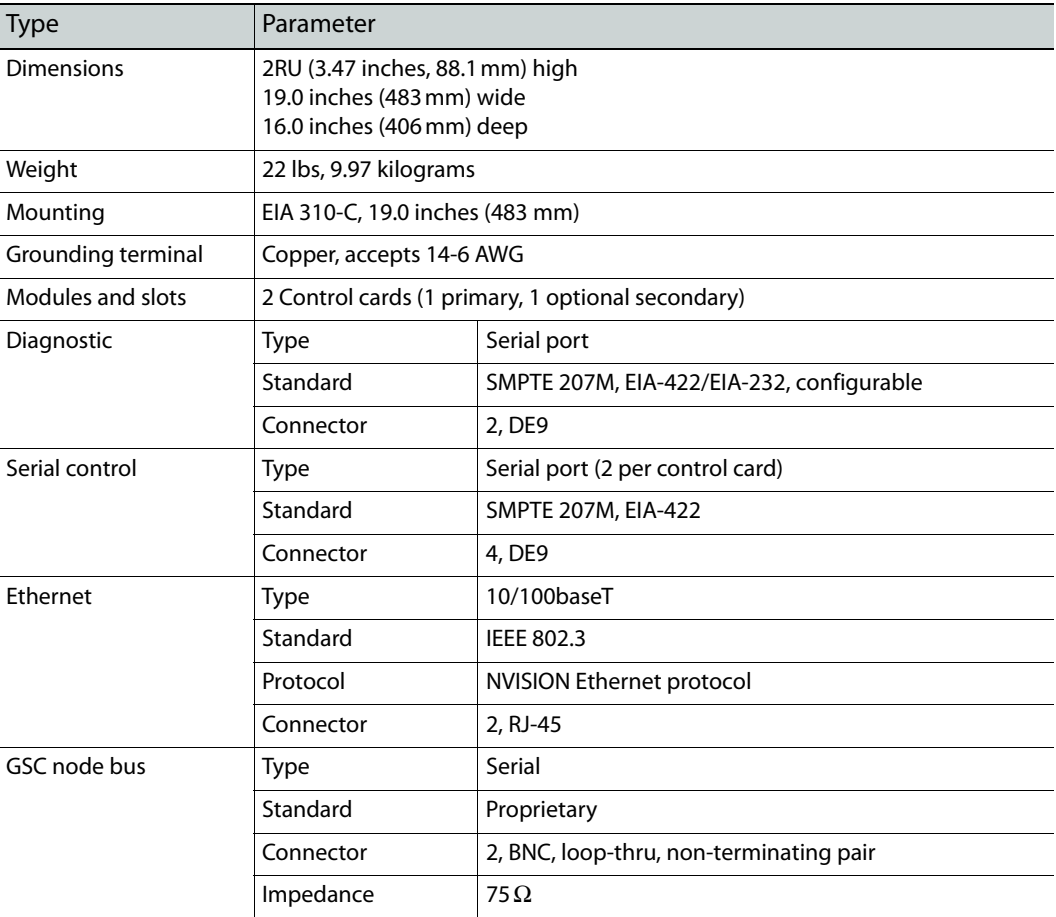

# <span id="page-31-0"></span>**Environmental Specifications**

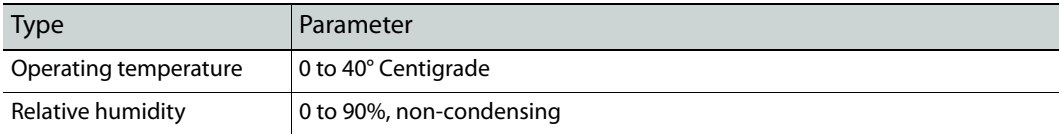

# <span id="page-31-1"></span>**Audio Specifications**

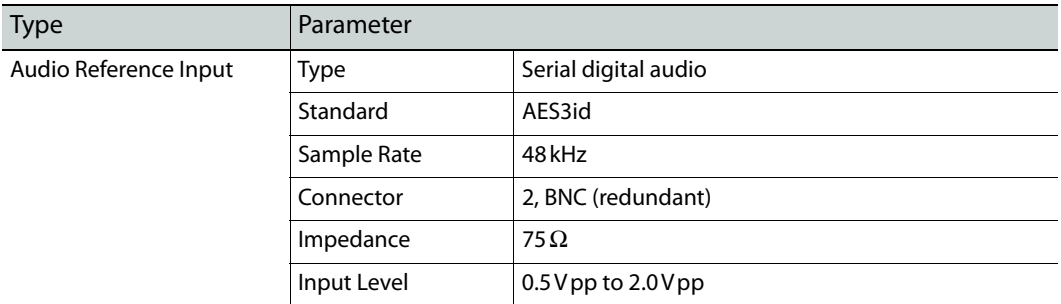

# <span id="page-31-2"></span>**Video Specifications**

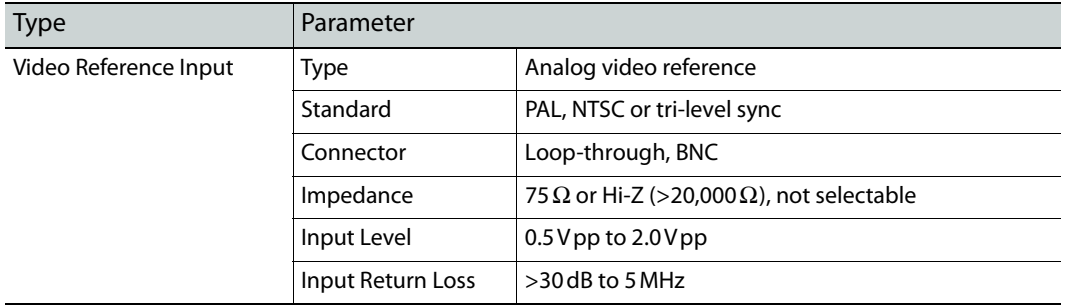

# <span id="page-31-3"></span>**Time Code Specifications**

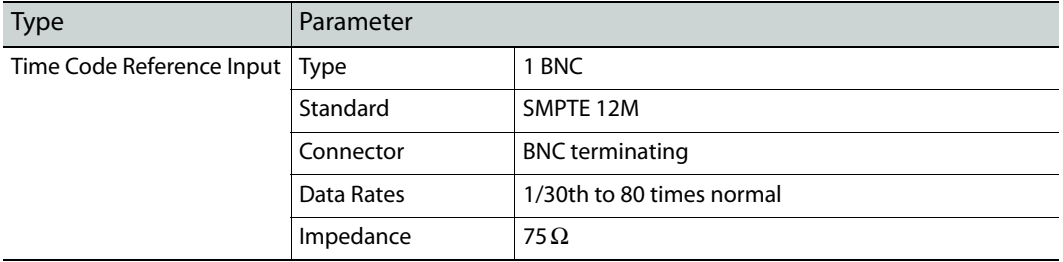

# **Part Numbers**

<span id="page-32-3"></span><span id="page-32-0"></span>This appendix provides a list of parts provided by Grass Valley for the EC9535.

<span id="page-32-6"></span><span id="page-32-5"></span><span id="page-32-4"></span><span id="page-32-2"></span><span id="page-32-1"></span>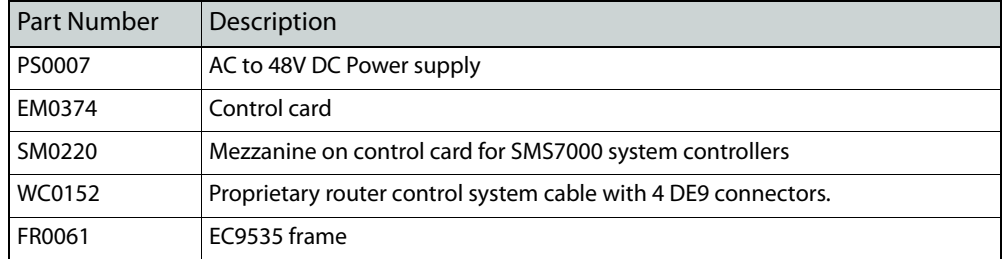

# <span id="page-34-14"></span><span id="page-34-11"></span>**Glossary**

<span id="page-34-22"></span><span id="page-34-21"></span><span id="page-34-20"></span><span id="page-34-19"></span><span id="page-34-18"></span><span id="page-34-17"></span><span id="page-34-16"></span><span id="page-34-15"></span><span id="page-34-13"></span><span id="page-34-12"></span><span id="page-34-10"></span><span id="page-34-9"></span><span id="page-34-8"></span><span id="page-34-7"></span><span id="page-34-6"></span><span id="page-34-5"></span><span id="page-34-4"></span><span id="page-34-3"></span><span id="page-34-2"></span><span id="page-34-1"></span><span id="page-34-0"></span>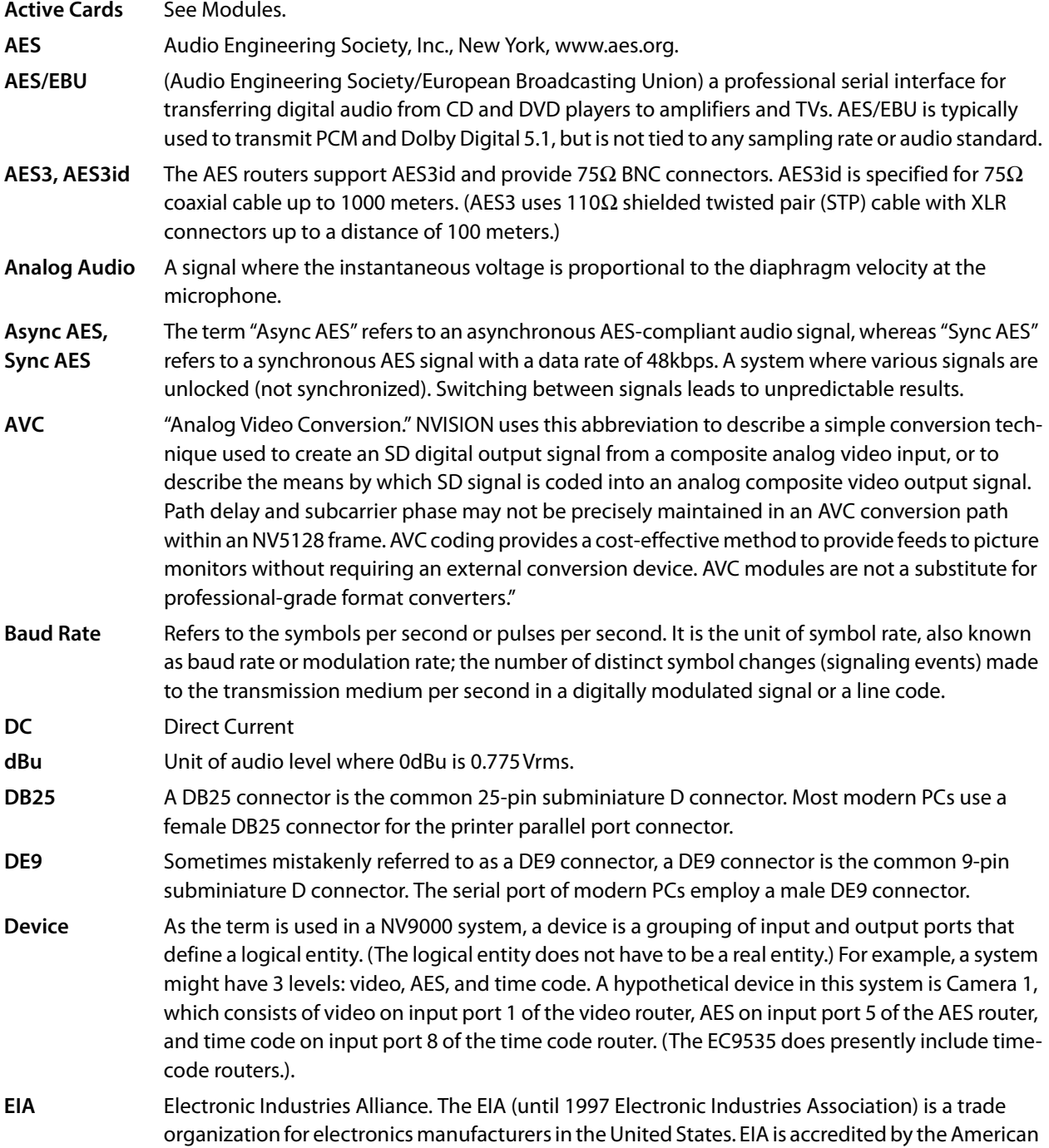

<span id="page-35-12"></span><span id="page-35-11"></span><span id="page-35-10"></span><span id="page-35-9"></span><span id="page-35-8"></span><span id="page-35-7"></span><span id="page-35-6"></span><span id="page-35-5"></span><span id="page-35-4"></span><span id="page-35-3"></span><span id="page-35-2"></span><span id="page-35-1"></span><span id="page-35-0"></span>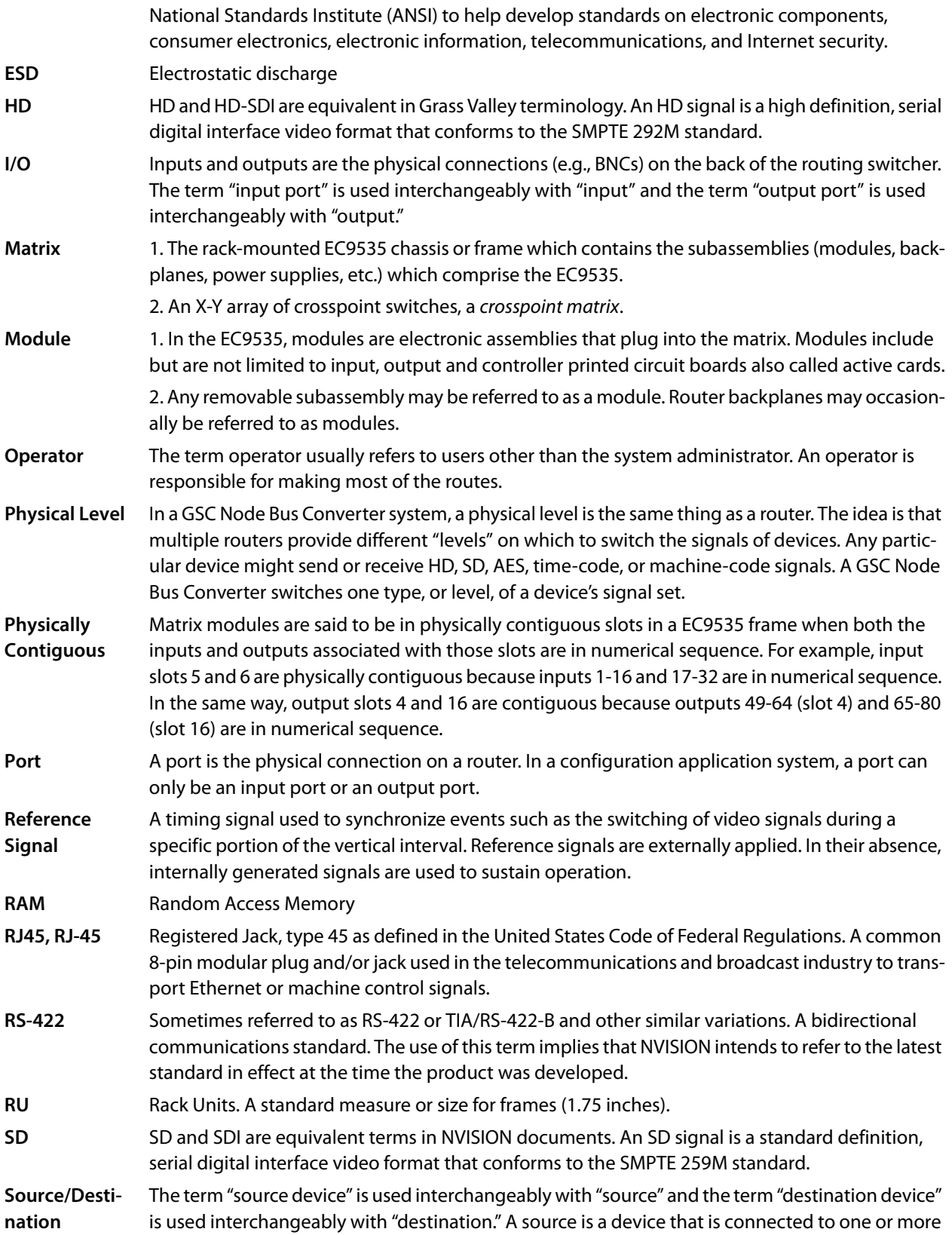

<span id="page-36-3"></span><span id="page-36-2"></span><span id="page-36-1"></span><span id="page-36-0"></span>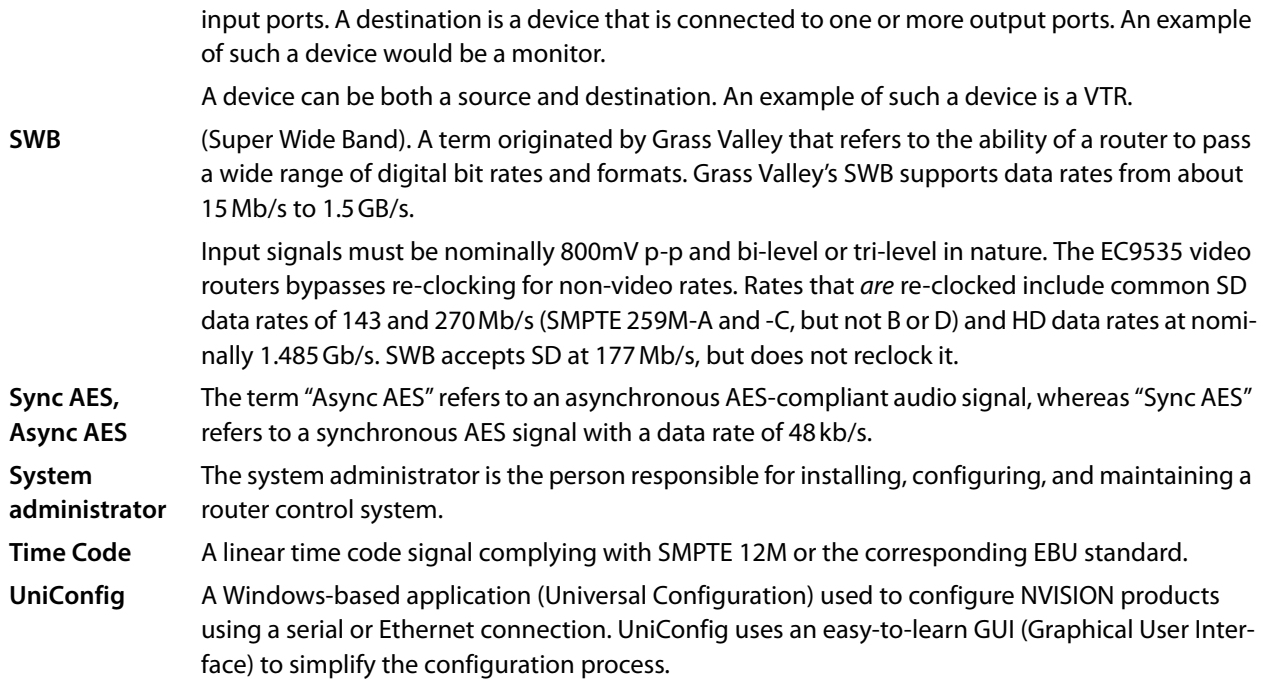

Glossary

# **Index**

# <span id="page-38-0"></span> $\overline{\mathbf{A}}$

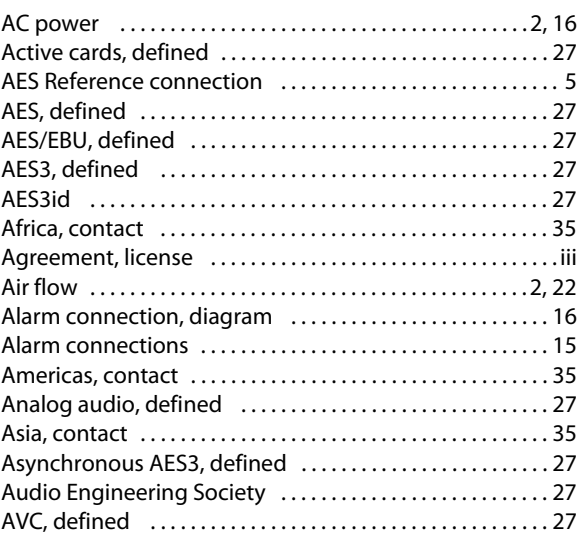

# $\mathbf B$

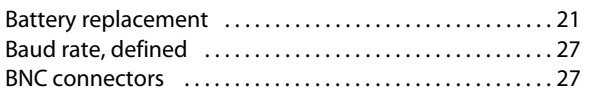

# $\mathsf{C}$

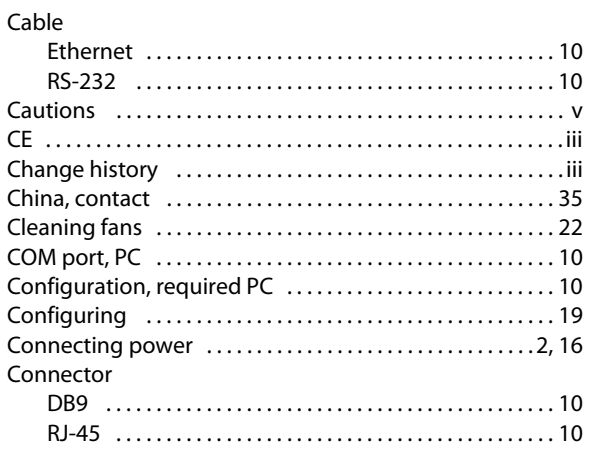

#### Connectors

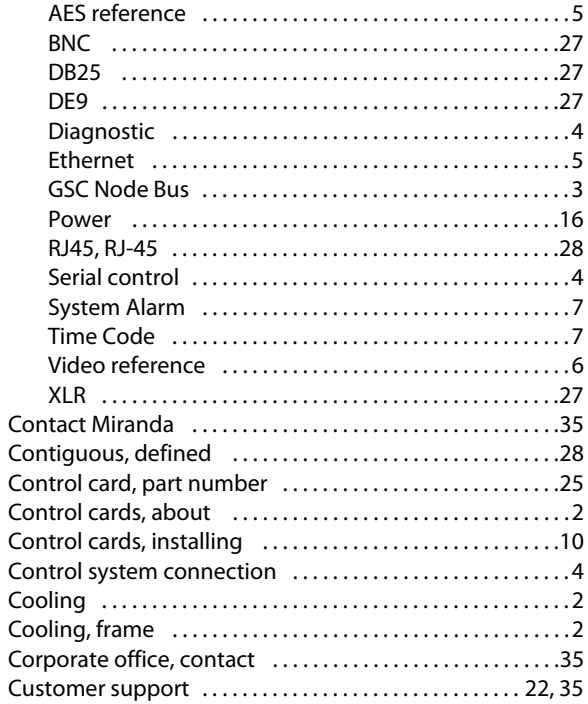

# $\mathbf{D}$

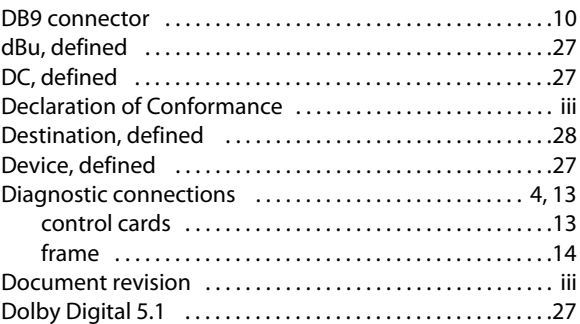

# $\mathsf E$

 $\mathsf{v}$ 

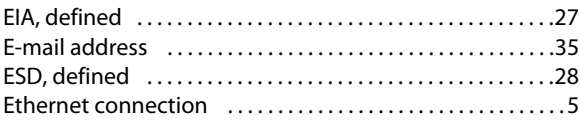

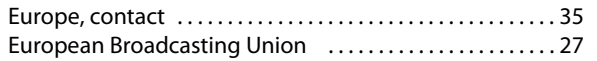

# F

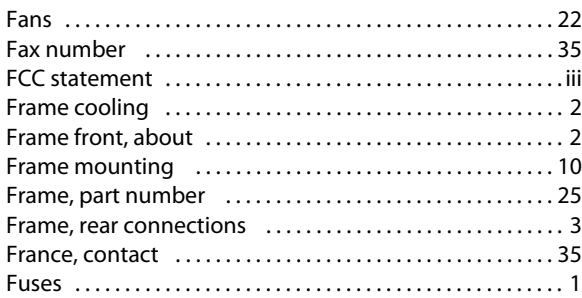

# G

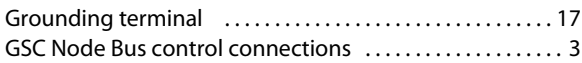

# $\boldsymbol{\mathsf{H}}$

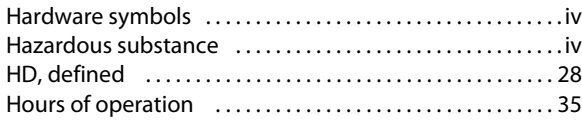

# $\overline{1}$

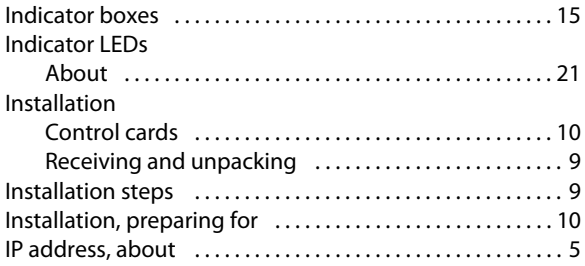

# $\mathsf{L}% _{0}\left( \mathsf{L}_{0}\right) ^{T}=\mathsf{L}_{0}\left( \mathsf{L}_{0}\right) ^{T}$

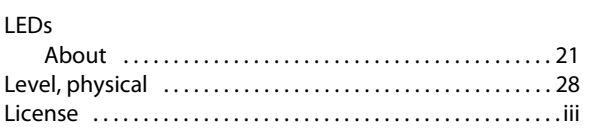

# $\mathbf M$

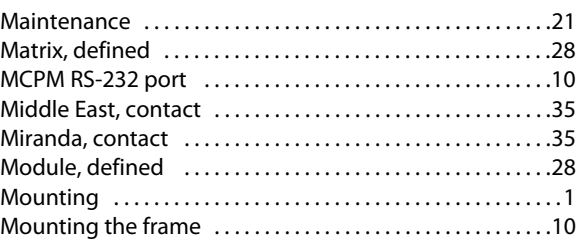

# $\mathsf{N}$

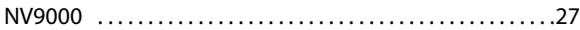

# $\overline{\mathbf{O}}$

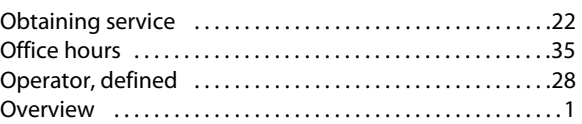

# $\mathsf{P}$

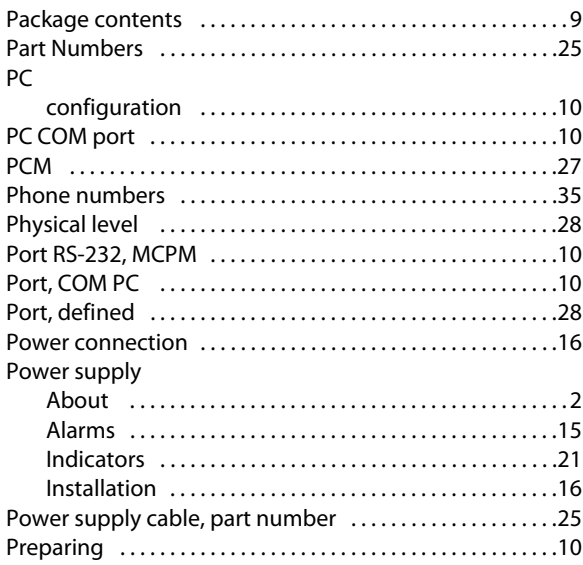

# $\pmb{\mathsf{R}}$

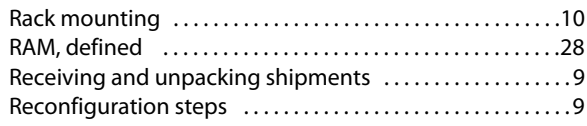

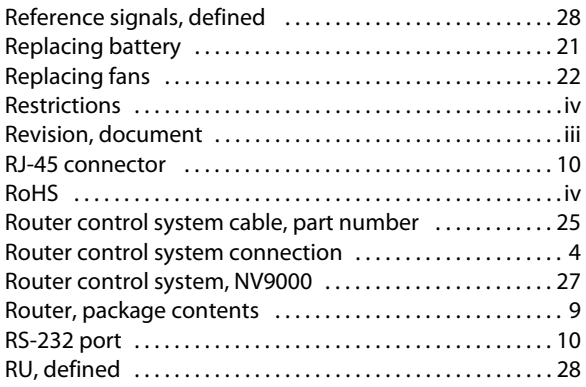

# **S**

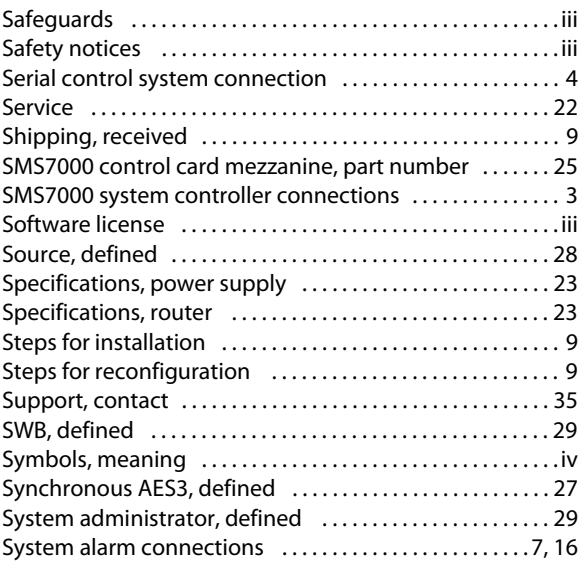

#### [System alarms . . . . . . . . . . . . . . . . . . . . . . . . . . . . . . . . . . . . . . .15](#page-22-5) [System requirements . . . . . . . . . . . . . . . . . . . . . . . . . . . . . . . . .10](#page-17-12)

# **T**

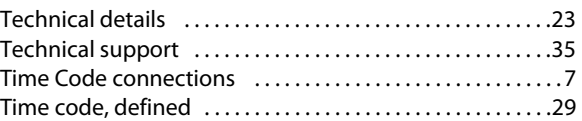

#### **U**

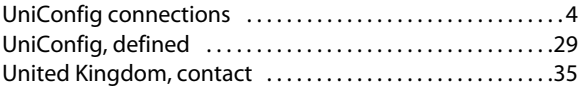

## **V**

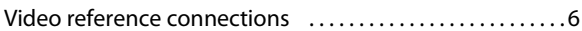

#### **W**

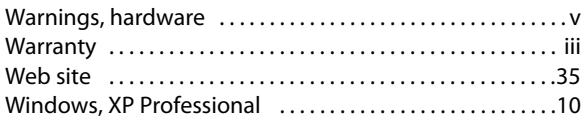

# **X-Y-Z**

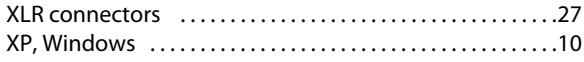

Index

# **Contact Us**

#### <span id="page-42-3"></span><span id="page-42-1"></span><span id="page-42-0"></span>**Grass Valley Technical Support**

For technical assistance, please contact the Grass Valley Technical Support center nearest you:

#### **Americas**

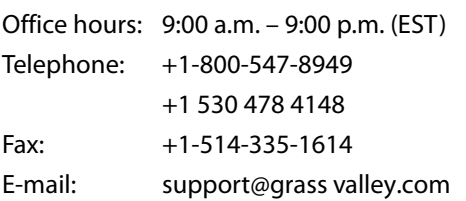

#### **Europe, Middle East, Africa, UK**

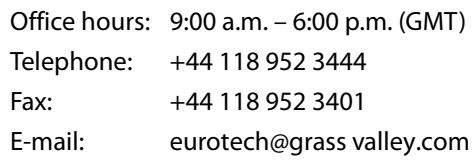

#### **Playout Automation—Europe, Middle East, Africa, UK**

Office hours: 9:00 a.m. – 5:30 p.m. (GMT) Telephone: +44 870 500 4350 Fax: +44 870 500 4333 automationsupport@grassvalley.com

#### **France**

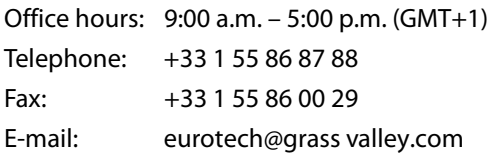

### **Corporate Head Office**

Grass Valley 3499 Douglas-B.-Floreani St-Laurent, Quebec H4S 2C6 Canada Telephone: +1 514 333 1772 Fax: +1 514 333 9828 Web: www.grass valley.com

#### <span id="page-42-2"></span>**Asia**

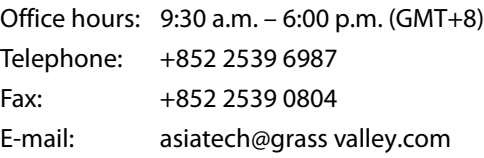

#### **China**

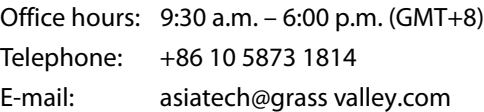

#### **Malaysia**

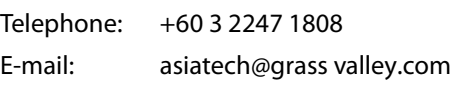

#### **EMERGENCY after hours (global)**

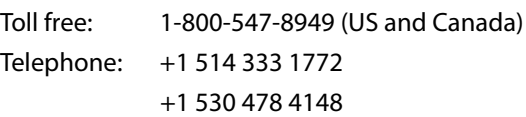

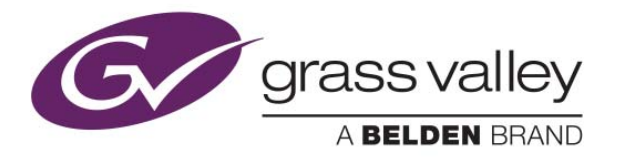